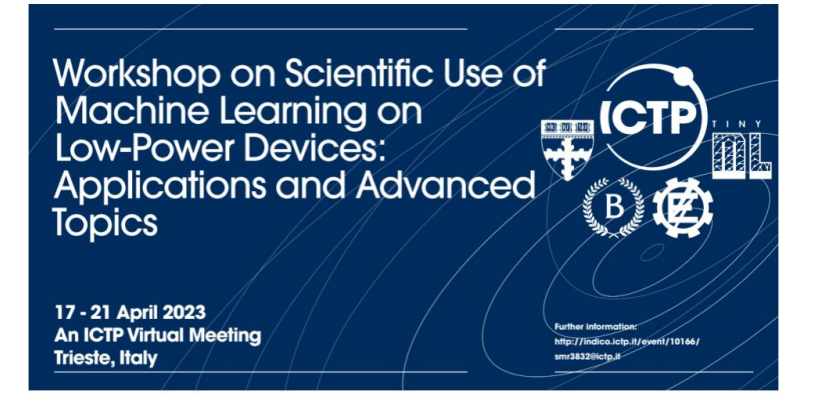

# Leveraging any Microcontrollers & Data Collection at Edge Impulse Studio

*Prof. Marcelo José Rovai UNIFEI - Federal University of Itajubá, Brazil TinyML4D Academic Network Co-Chair*

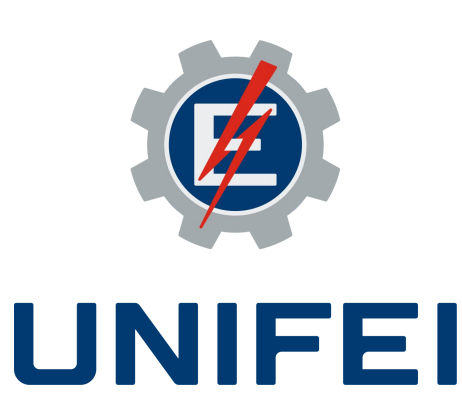

**"Edge AI** is a truly complete technology. As a topic, it makes use of knowledge from everything from the physical properties of semiconductor electronics all the way up to the engineering of high-level architectures that span devices and the cloud. It demands expertise in the most cutting-edge approaches to artificial intelligence and machine learning along with the most venerable skills of bare-metal embedded software engineering. It makes use of the entire history of computer science and electrical engineering, laid out end to end."

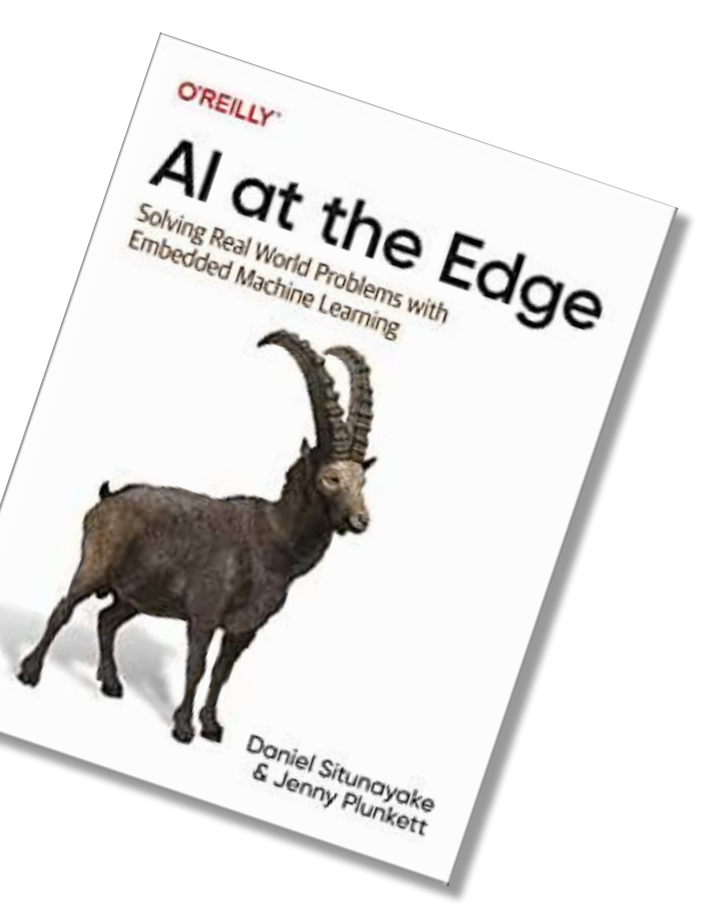

 Situnayake, Daniel; Plunkett, Jenny **AI at the Edge** (pp. 215-216) O'Reilly Media

#### **Marcelo Rovai** was born in São Paulo and holds a Master's degree in

Data Science from the Universidad del Desarrollo (UDD) in Chile and an MBA from IBMEC (INSPER) in Brazil. He graduated in 1982 as an Engineer from UNIFEI, Federal University of Itajubá, with a specialization from Escola Politécnica de Engenharia of São Paulo University (USP), both institutions located in Brazil.

Rovai has experience as a teacher, engineer, and executive in several technology companies such as CDT/ETEP, AVIBRAS Aeroespacial, SID Informática, ATT-GIS, NCR, DELL, COMPAQ (HP), and more recently at IGT as a VP and a Senior Advisor for Latin America.

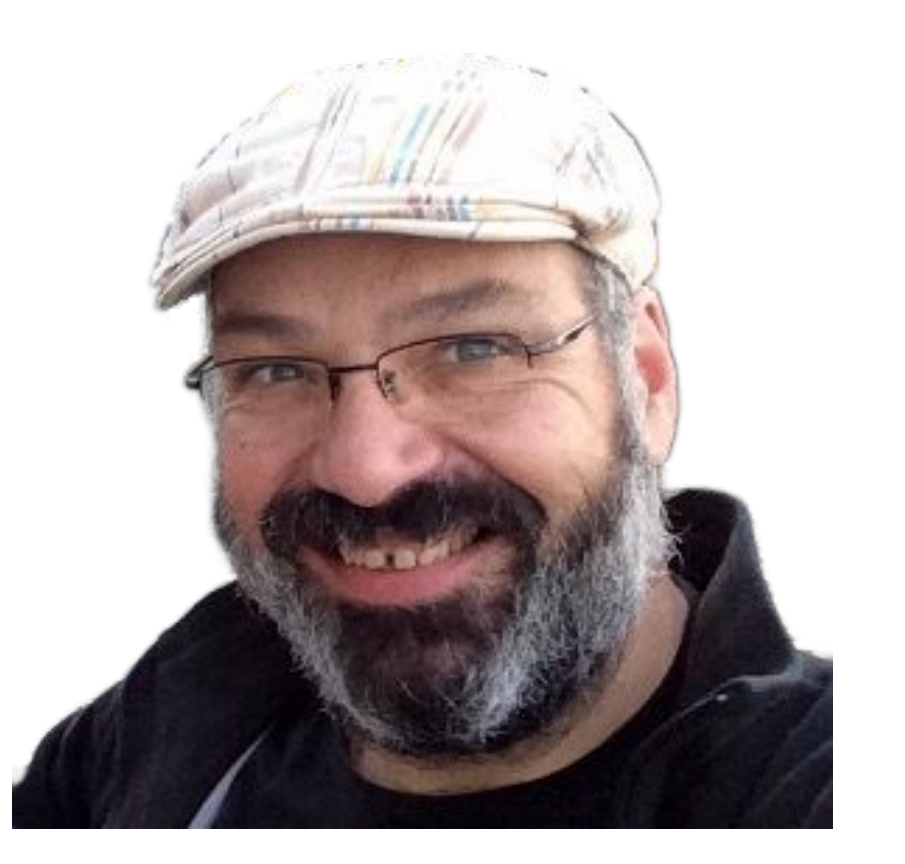

Marcelo Rovai publishes articles about electronics on websites such as [MJRoBot.org,](http://mjrobot.org/) [Hackster.io](http://hackster.io/), [Instructables.com,](http://instructables.com/) and [Medium.com](http://medium.com/). Furthermore, he is a volunteer Professor at the UNIFEI in Brazil and a lecturer at several Congresses and Universities on IoT and TinyML. He is an active member and a Co-Chair of the [TinyML4D](http://tinyml.seas.harvard.edu/4D/) group, an initiative to bring TinyML education to developing countries.

# Hardware

### Hardware

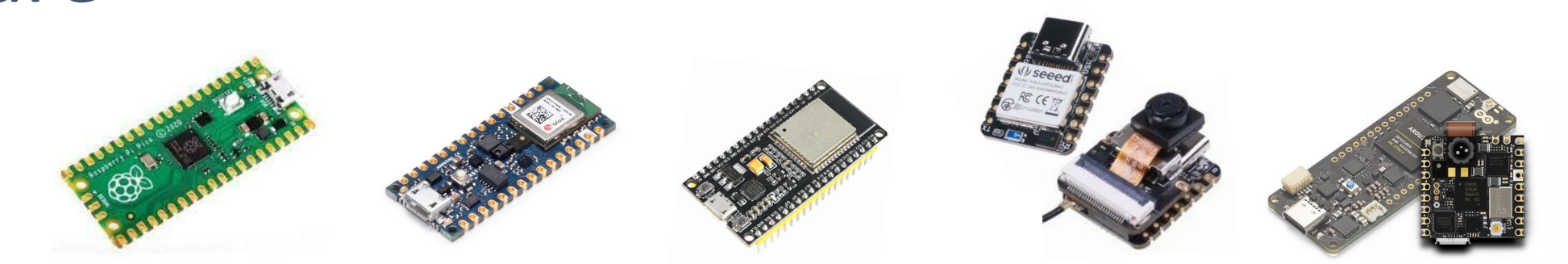

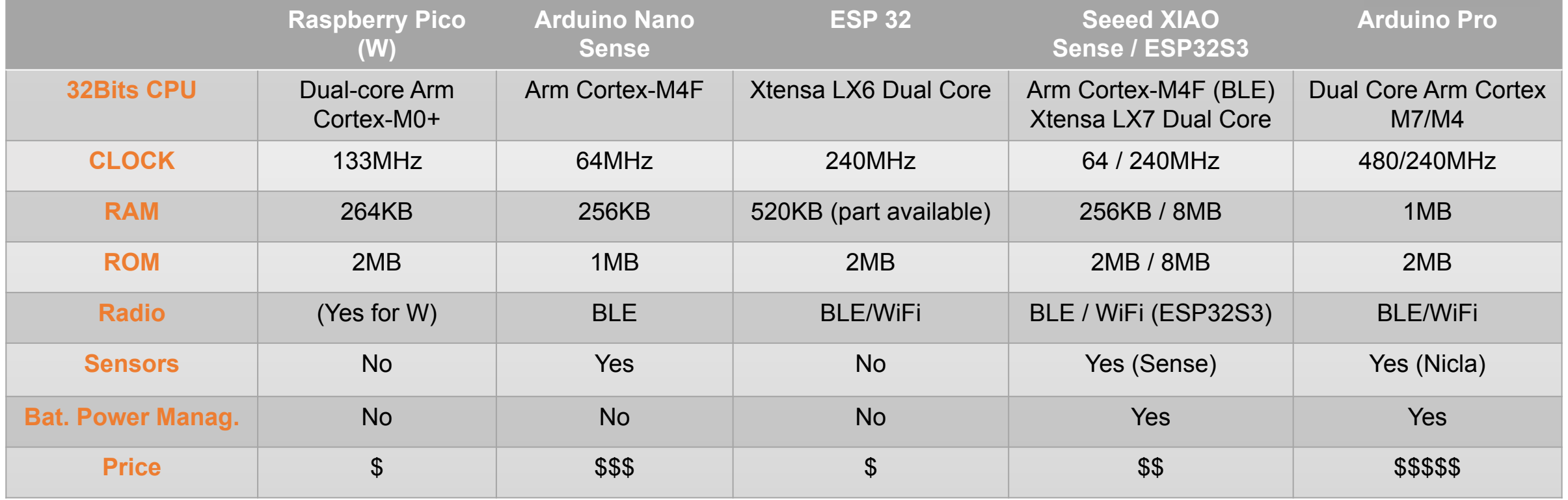

[https://media.digikey.com/Resources/Maker/the-original-guide-to-boards-2022.pdf](https://media.digikey.com/Resources/Maker/the-original-guide-to-boards-2021.pdf)

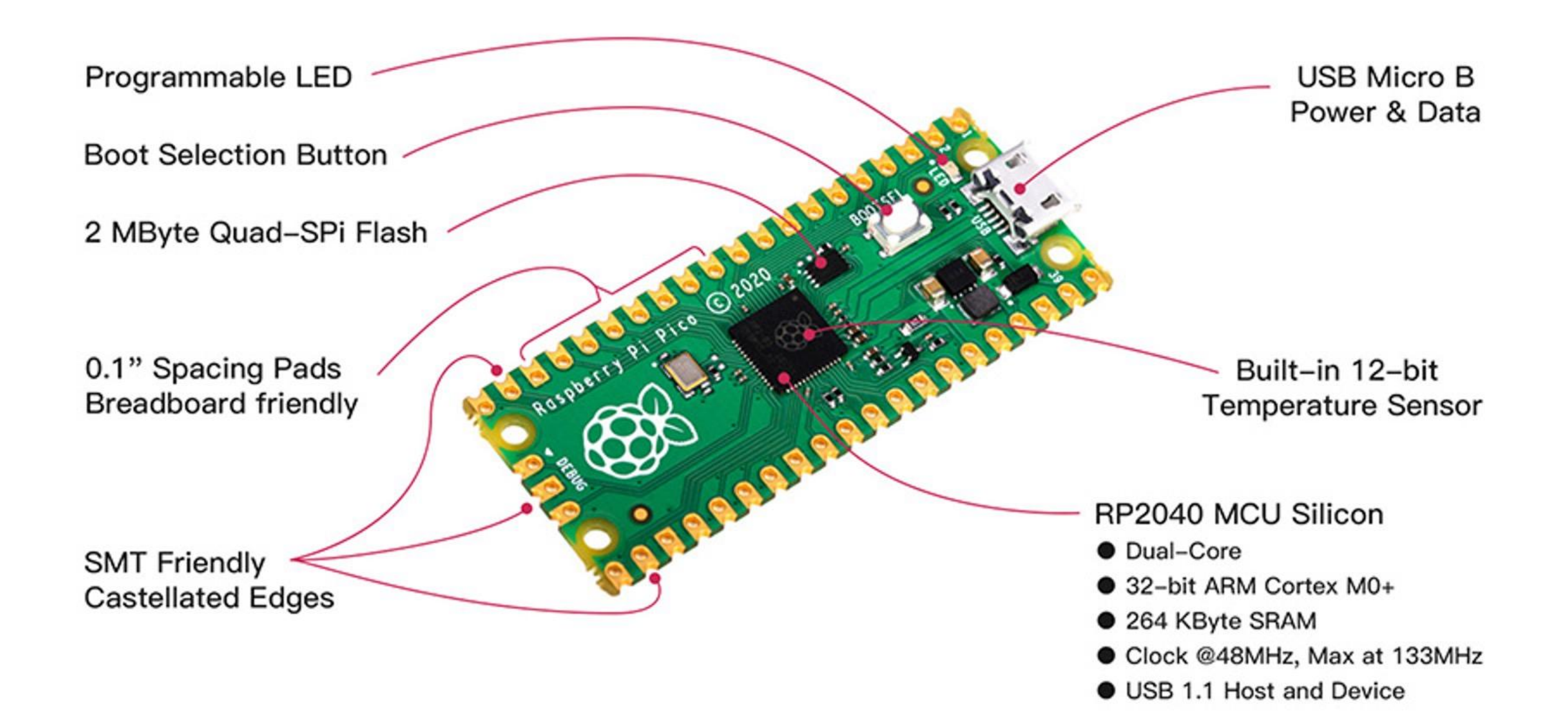

# Nano 33 BLE Sense (Development board)

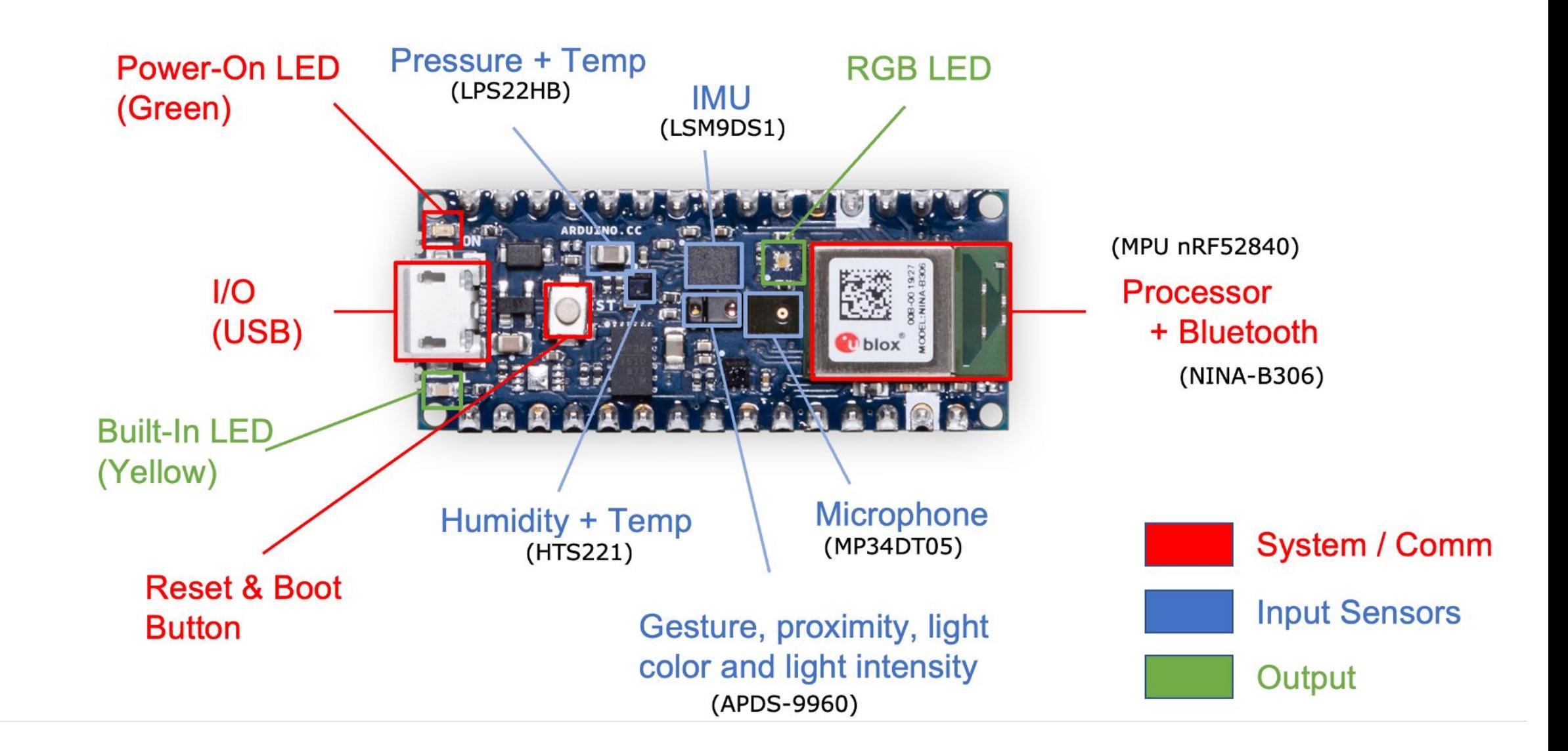

#### RP2040 MCU Board, with LCD, accelerometer, and gyroscope Sensor

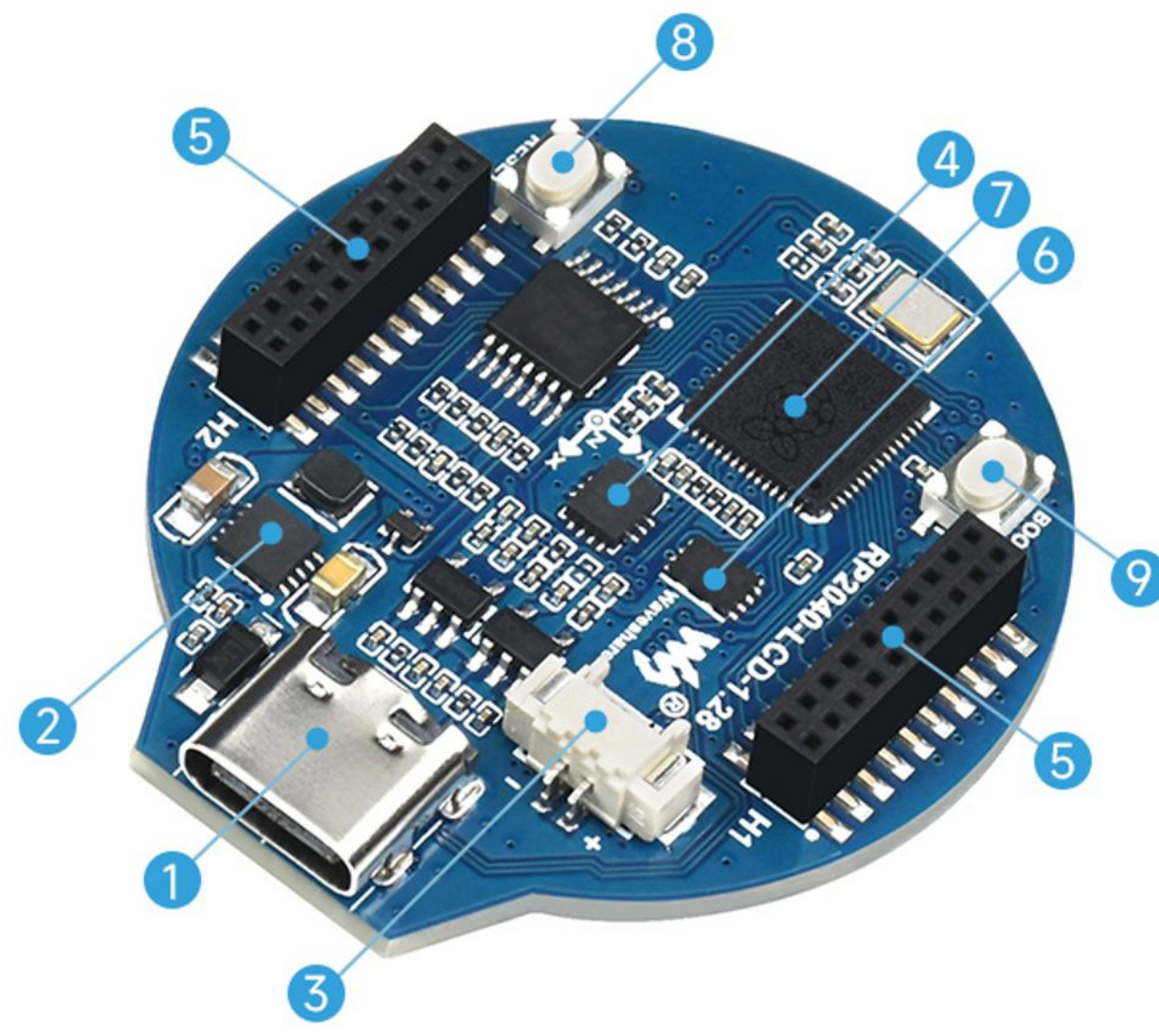

#### 1. USB Type-C connector

USB 1.1 with device and host support

#### 2. ETA6096

high efficiency Lithium battery recharge manager

#### 3. Battery Header

MX1.25 header, for 3.7V Lithium battery, allows recharging the battery and powering the board at the same time

#### 4. QMI8658C

IMU, includes a 3-axis gyroscope and a 3-axis accelerometer

#### 5. 1.27mm pitch headers

Adapting all GPIO and Debug pins

6. W25Q16JVUXIQ

2MB NOR-Flash

7. RP2040

Dual-core processor, up to 133MHz operating frequency

- 8. RESET Button
- 9. BOOT Button

press it when resetting to enter download mode

https://www.waveshare.com/rp2040-lcd-1.28.htm

Application Complexity vs. HW

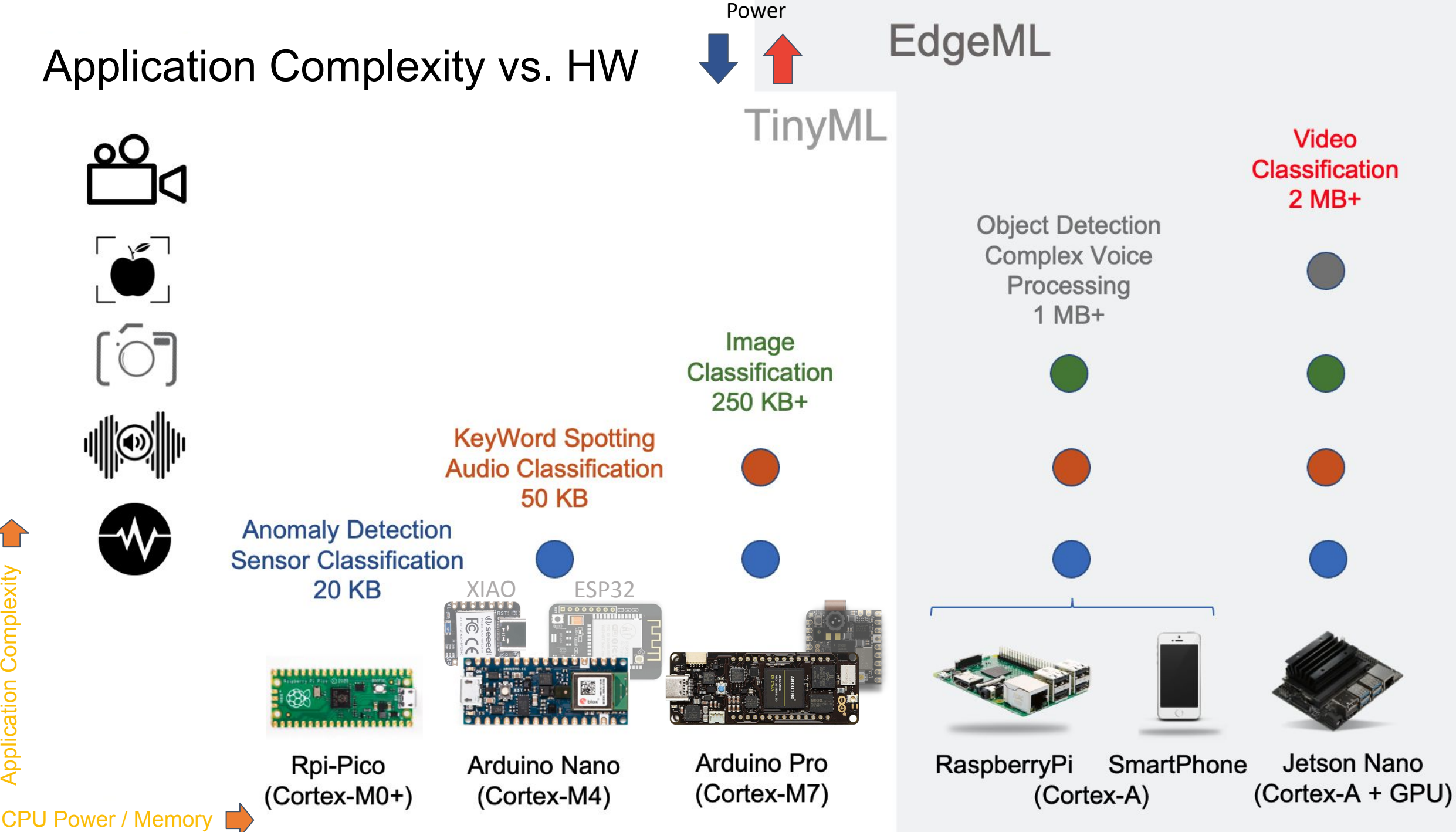

OĆ

 $\begin{bmatrix} \bullet \\ \bullet \end{bmatrix}$ 

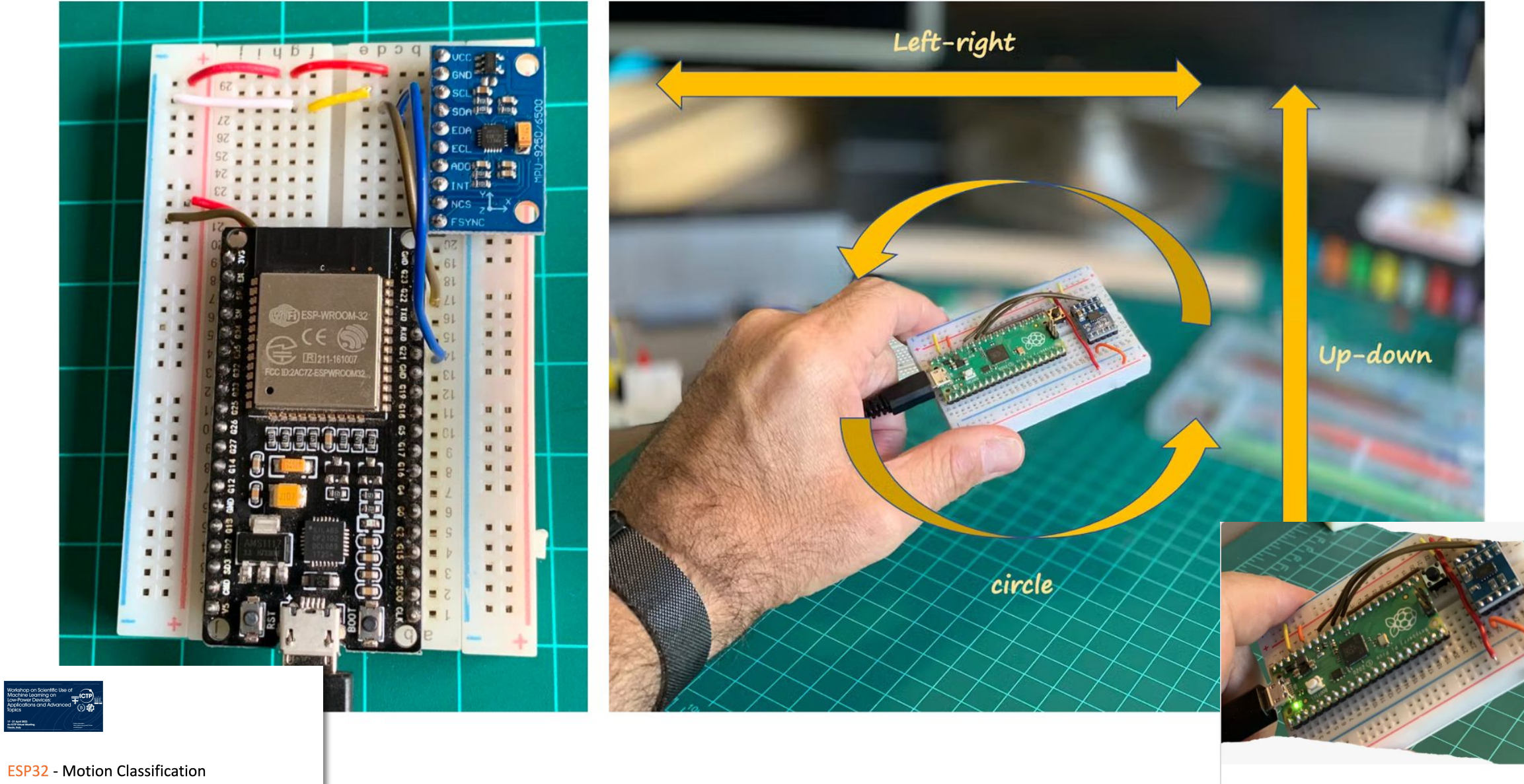

–<br>Prof. Marcelo José Rovai<br>UNIFEI - Federal University of Itajubá, Brazil<br>TinyML4D Academic Network Co-Chair

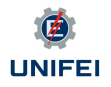

**TinyML - Motion Recognition Using Raspberry Pi Pico** MJRoBot (Marcelo Rovai)

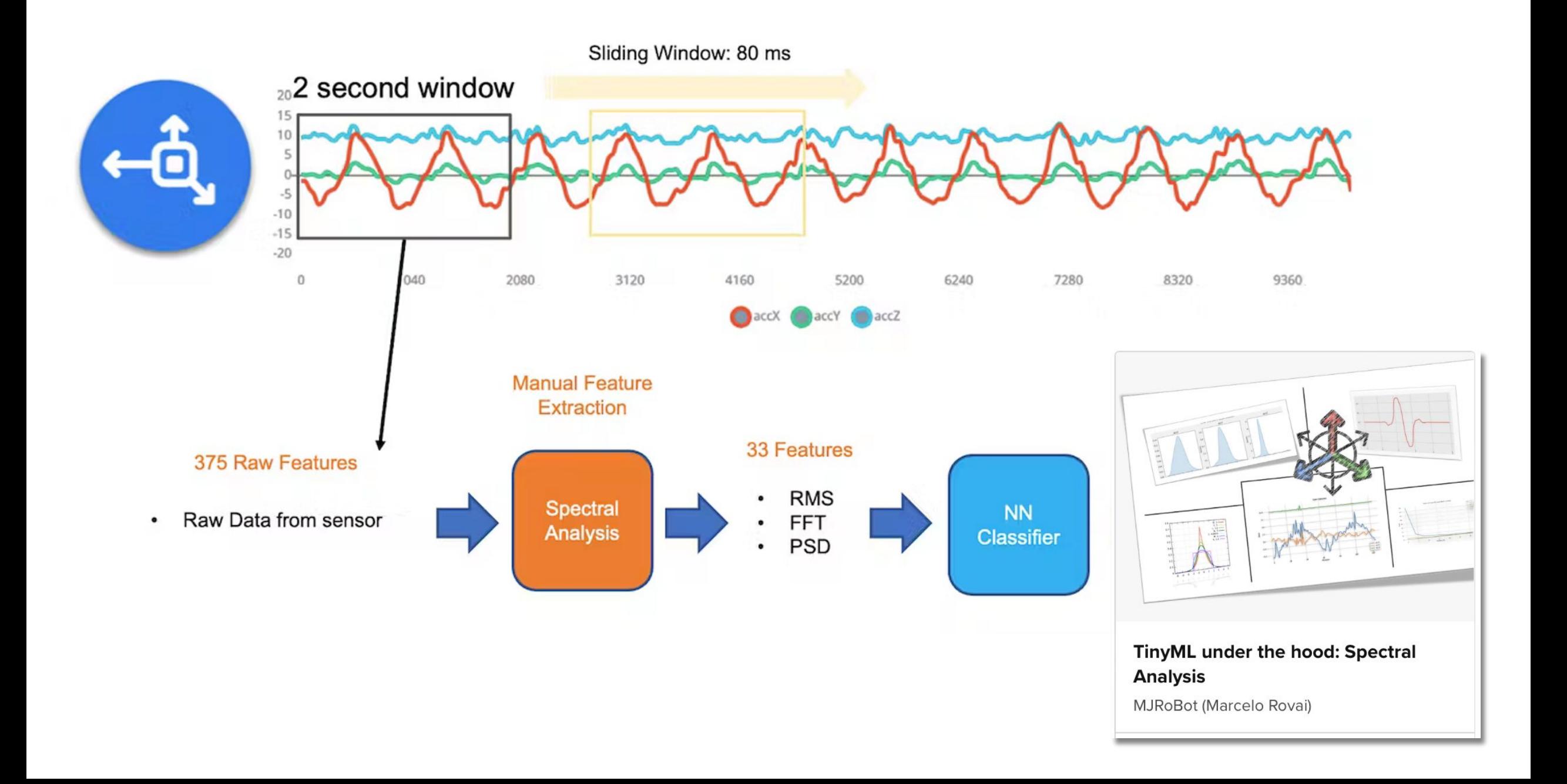

# EI Studio Data Ingestion Alternative methods

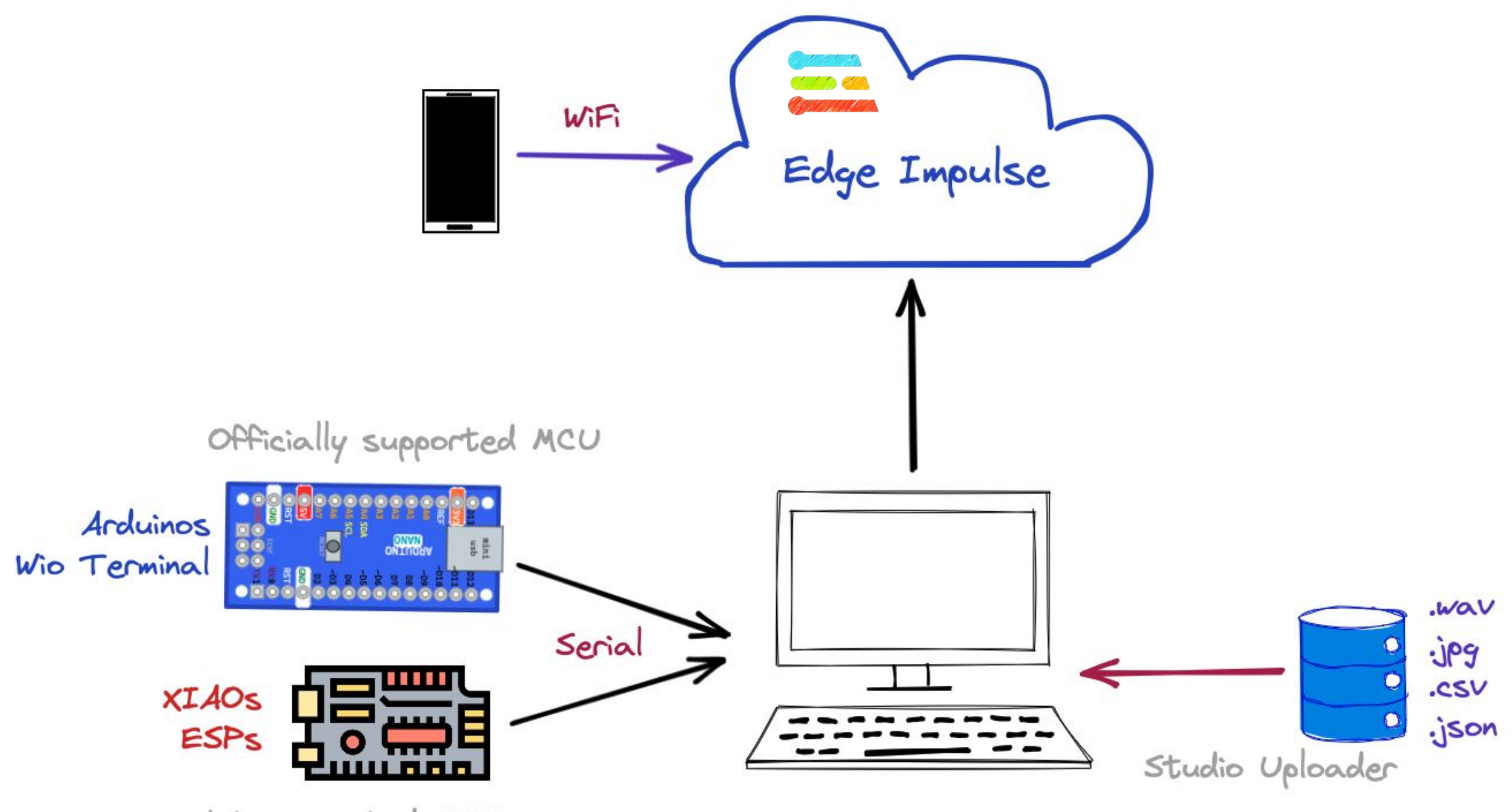

Not supported MCU

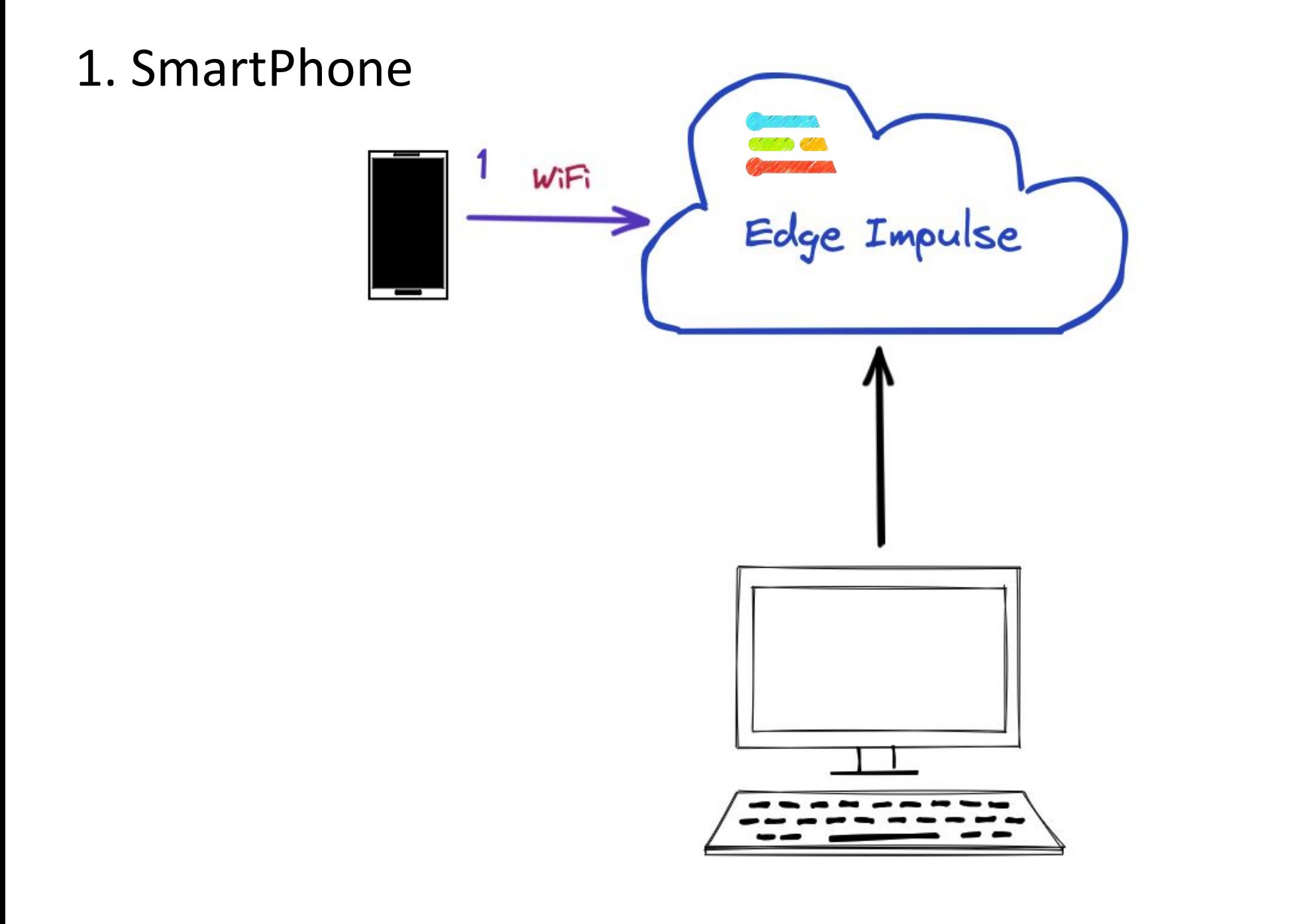

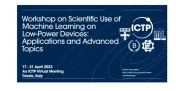

Image Classification using a smartphone and **Edge Impulse Studio** 

–<br>Prof. Marcelo José Roval<br>UNIFEI - Federal University of Itajubó, Brazil<br>TinyML4D Academic Network Co-Chair

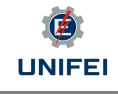

#### 1. [Data Ingestion using Smart Phone](https://docs.edgeimpulse.com/docs/development-platforms/using-your-mobile-phone)

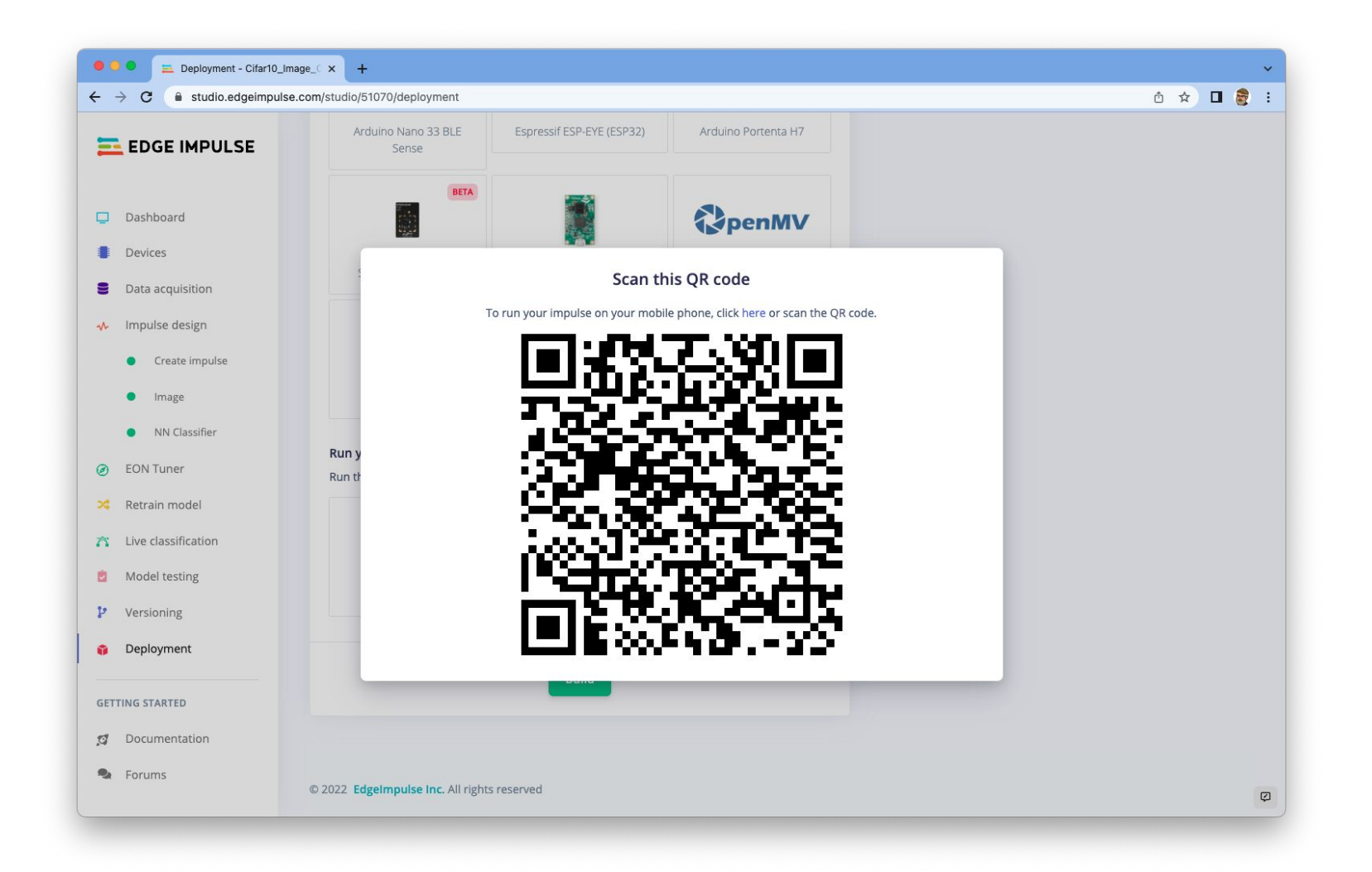

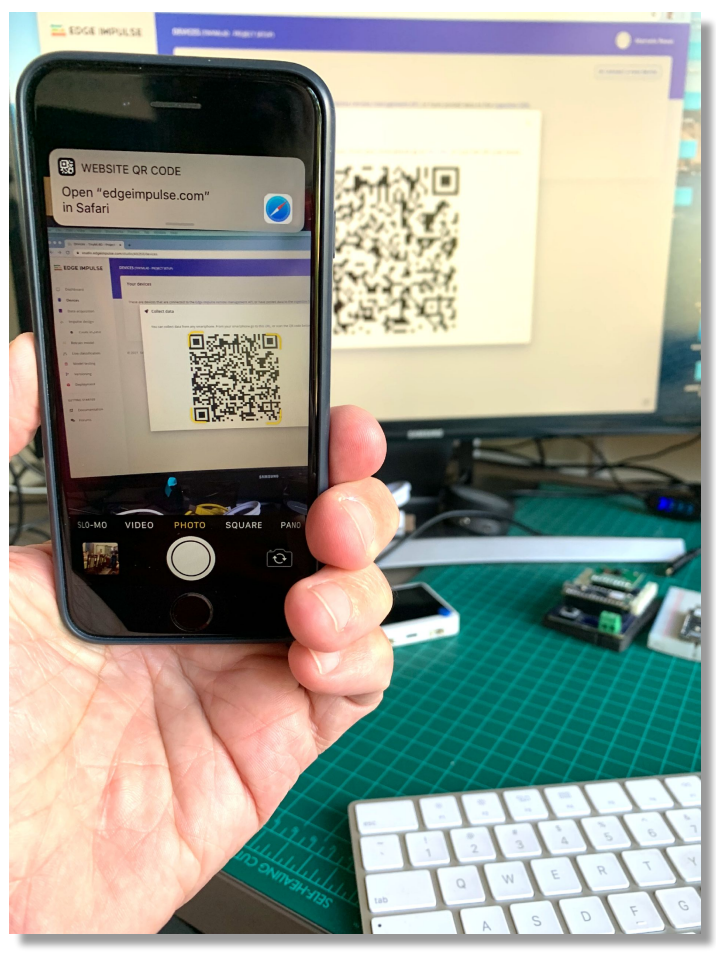

### 1. Data Capture and model Training

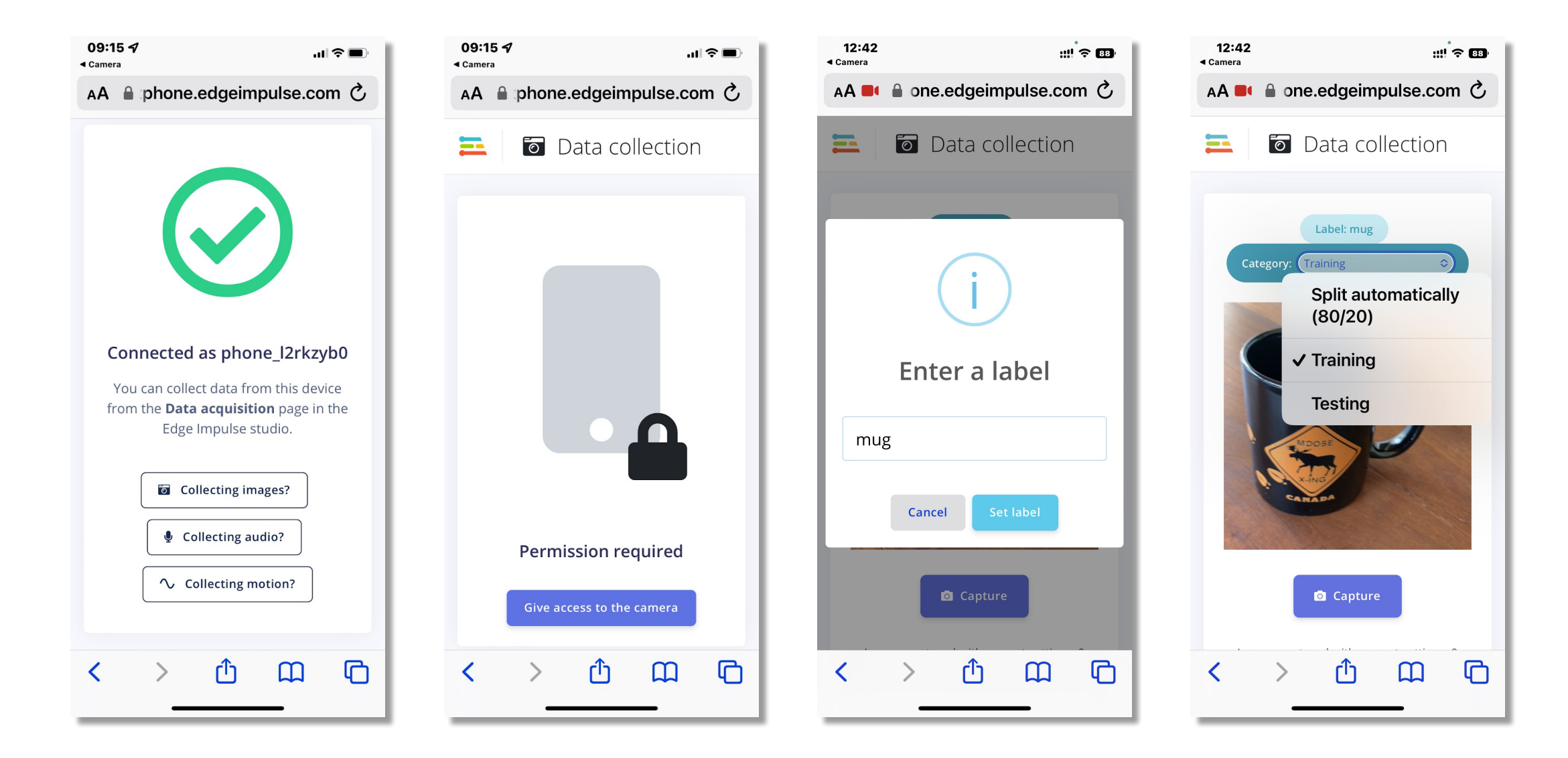

### 1. Off-Line Inference

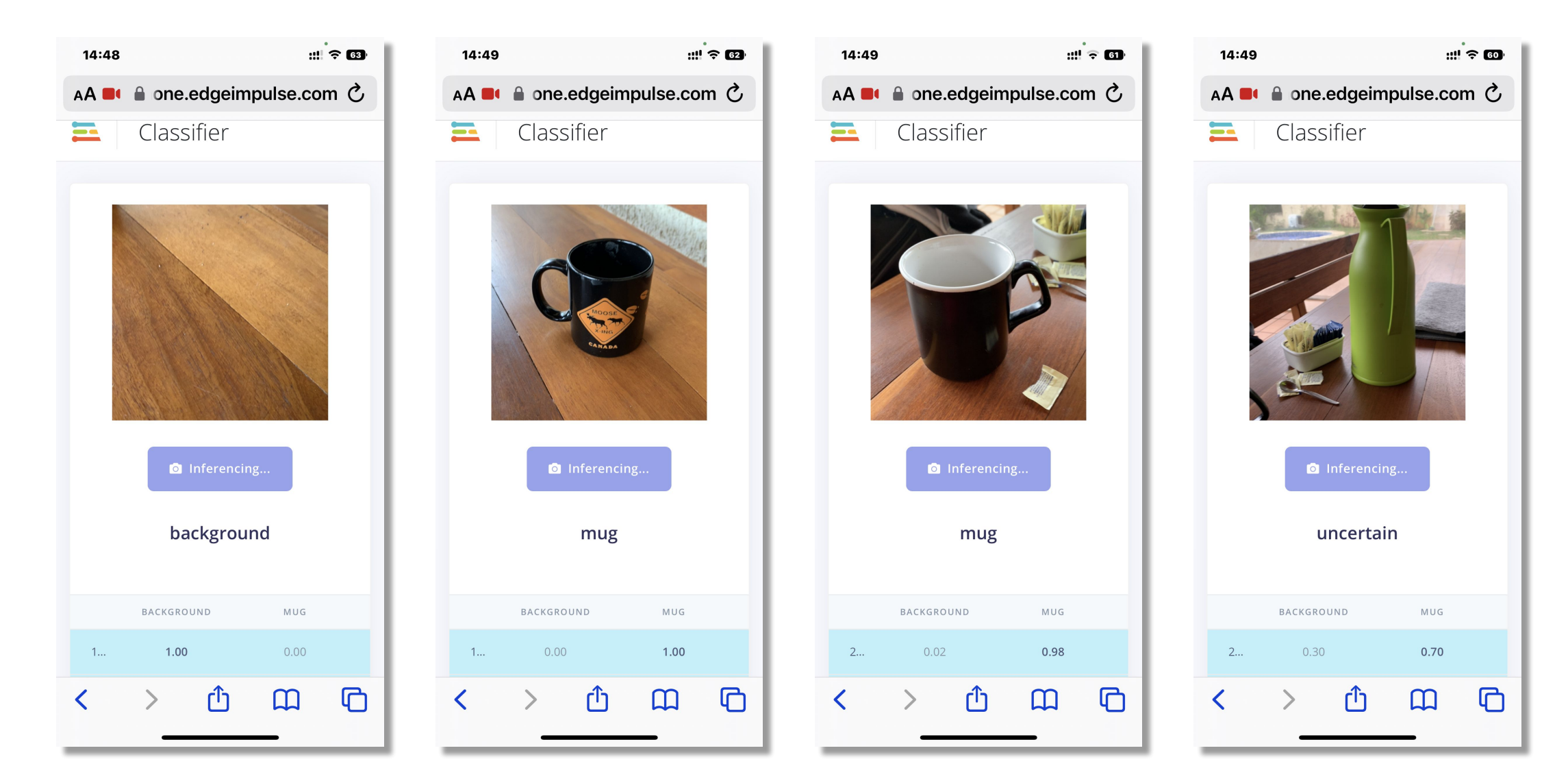

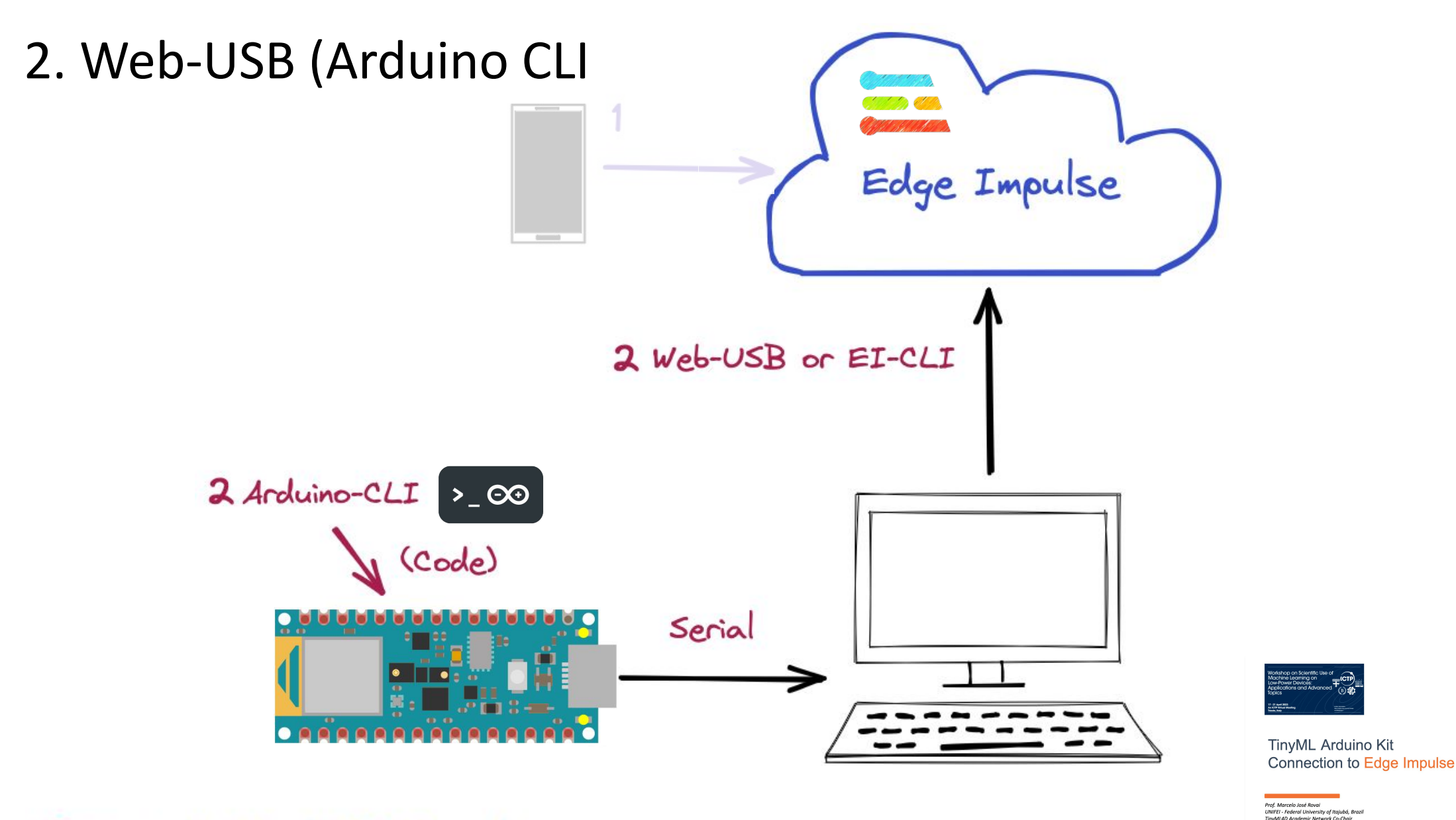

Issue: Limited MCU and sensors

 $\phi$ **UNIFEI** 

### 2. [Data Ingestion using Arduino-Cli + Web-USB \(or EI-CLI\)](https://docs.edgeimpulse.com/docs/development-platforms/fully-supported-development-boards)

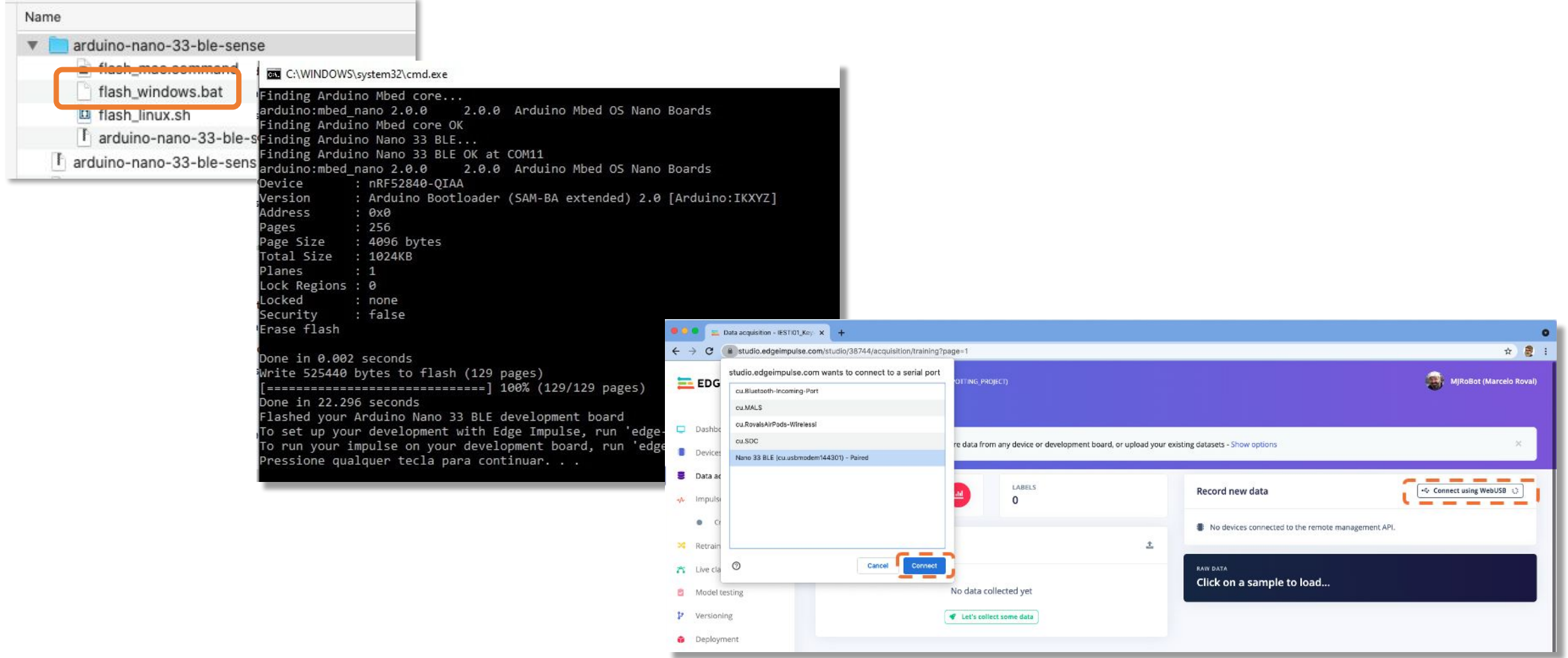

# Arduino Nano 33 BLE Sense Rev2

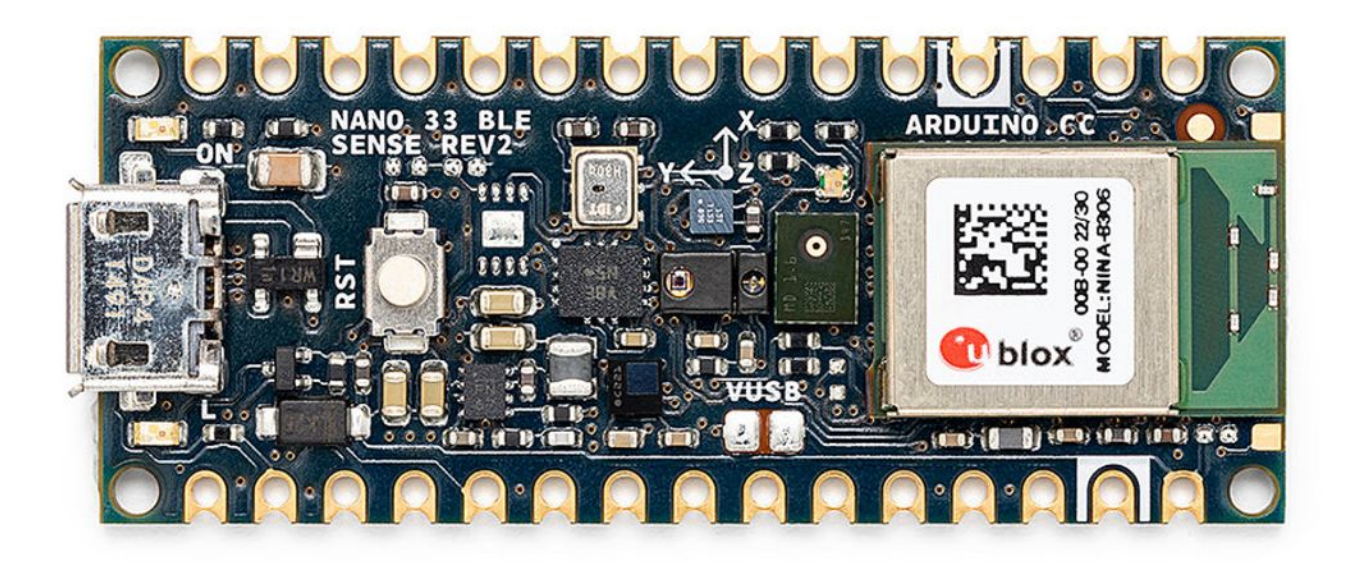

- IMU LSM9DS1 9 axis  $\rightarrow$  BMI270 6 axis + BMM150 3 axis
- Temperature and humidity sensor  $HTS221 \rightarrow HS3003$
- Microphone MP34DT05  $\rightarrow$  MP34DT06JTR.

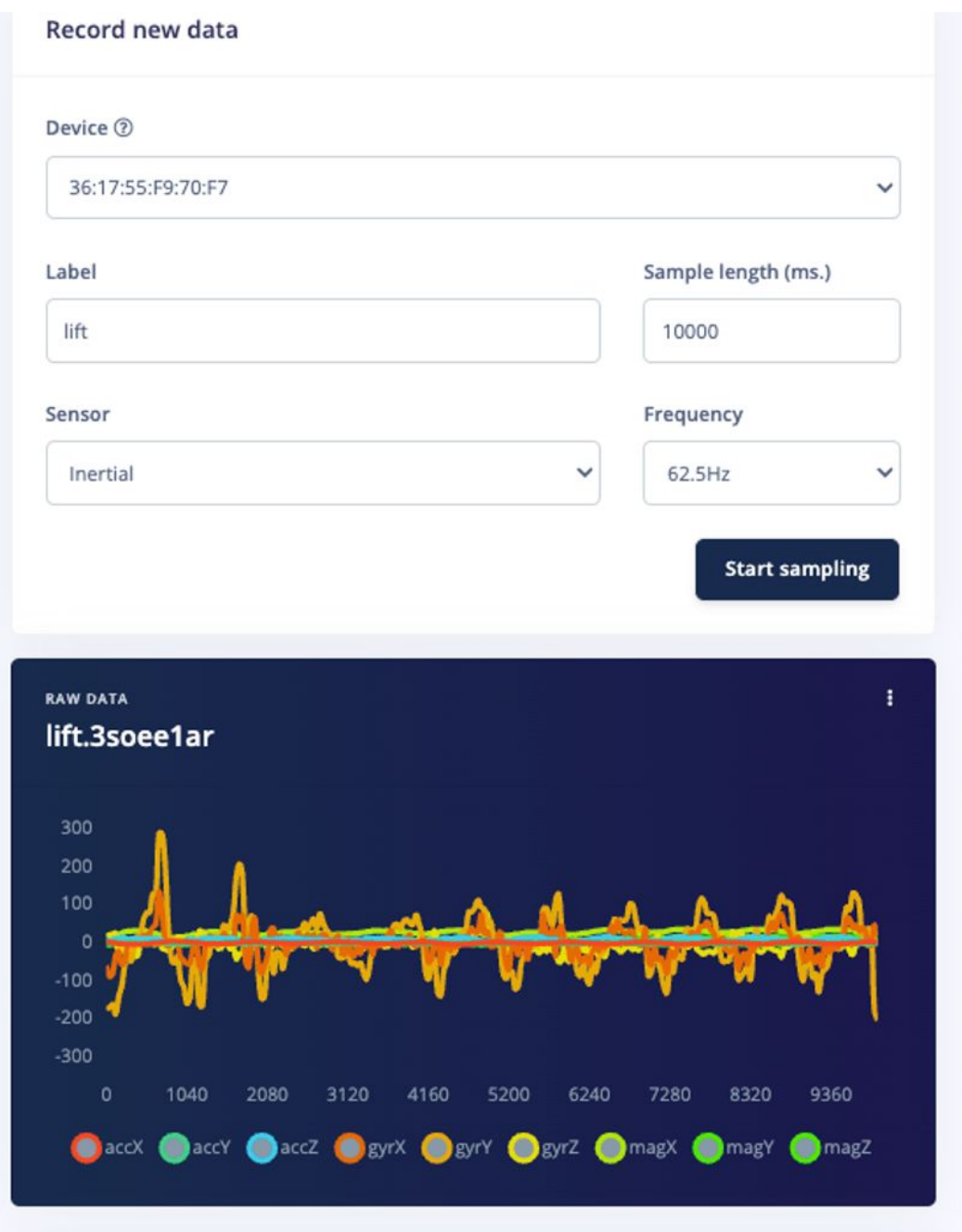

53

**COLLECTION** 

 $\overline{\phantom{a}}$ 

 $\odot$ 

Ø.

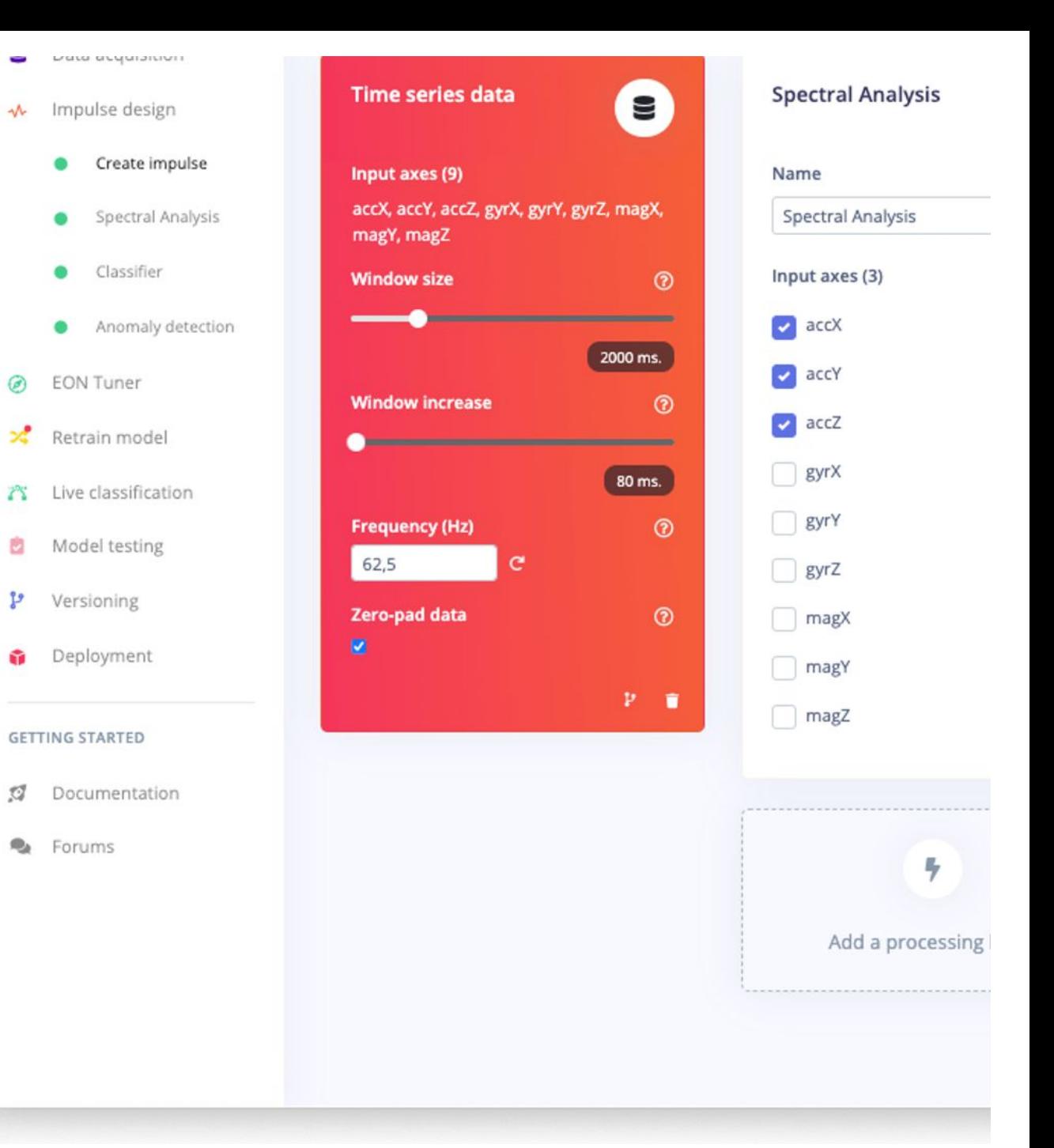

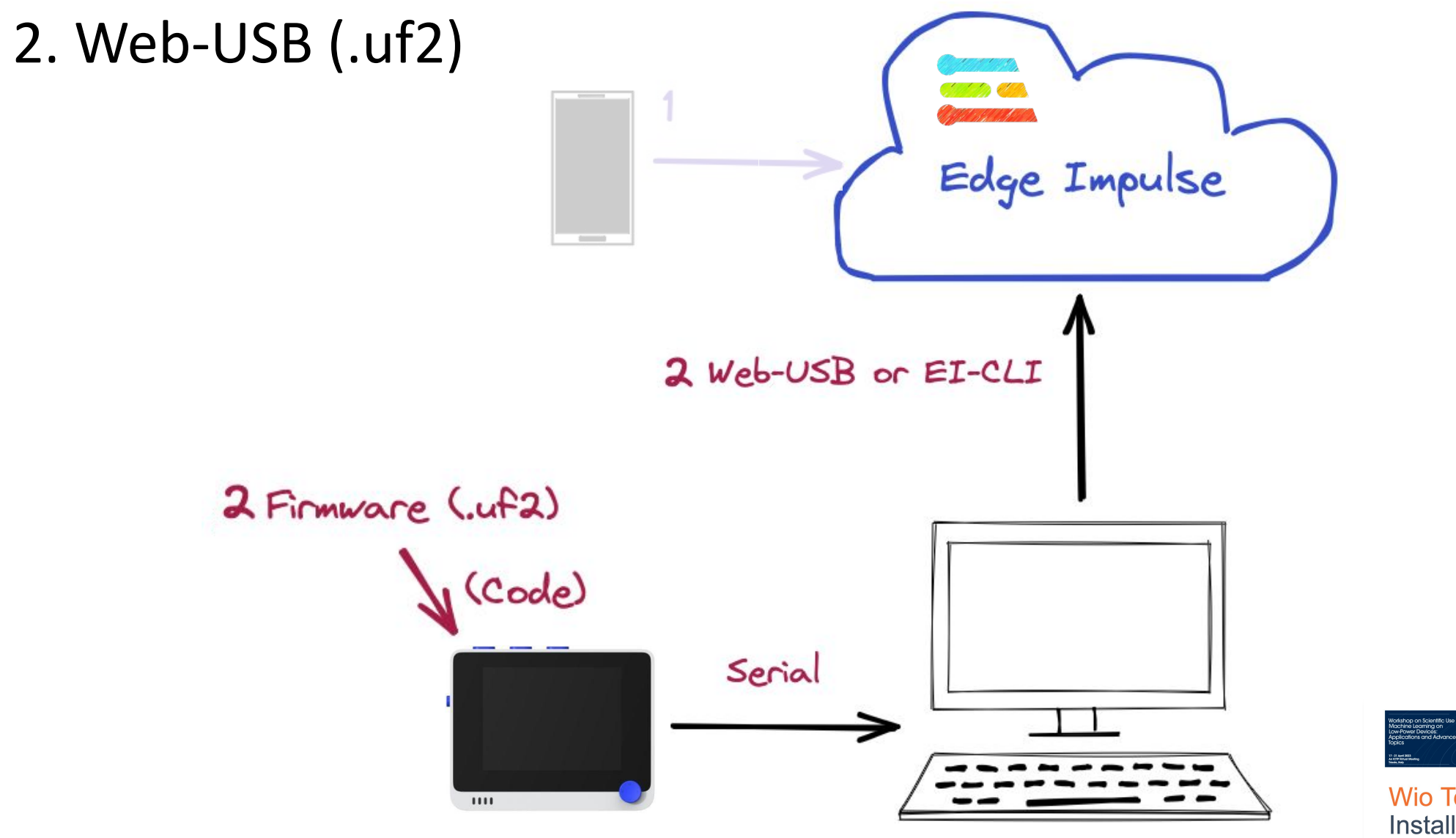

Prof. Marcelo José Rovai<br>UNIFEI - Federal University of Itajubá, Brazil

**Wio Terminal Installation & Tests** 

 $\phi$ 

**UNIFEI** 

Issue: Limited MCU and sensors

### 2. (.uf2) Firmware installation

- 1. Connect Wio Terminal to your computer.
- 2. Entering the bootloader mode by sliding the power switch twice quickly.
- 3. An external drive named Arduino should appear in your PC.
- 4. Drag the the downloaded **[Edge Impulse uf2 firmware](https://github.com/Seeed-Studio/Seeed_Arduino_edgeimpulse/releases/tag/1.4.0) [files](https://github.com/Seeed-Studio/Seeed_Arduino_edgeimpulse/releases/tag/1.4.0)** to the Arduino drive. Now, Edge Impulse is loaded on Seeeduino Wio Terminal!

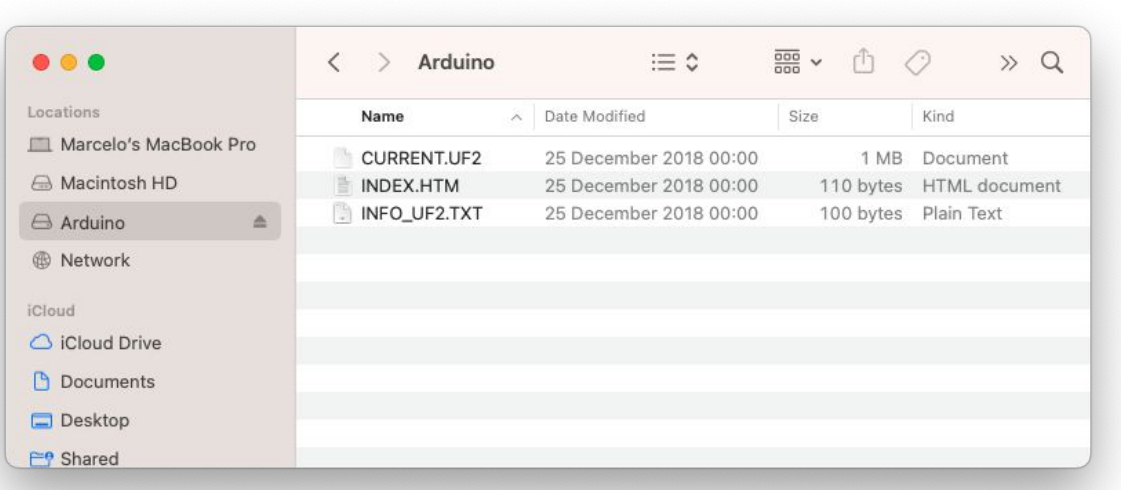

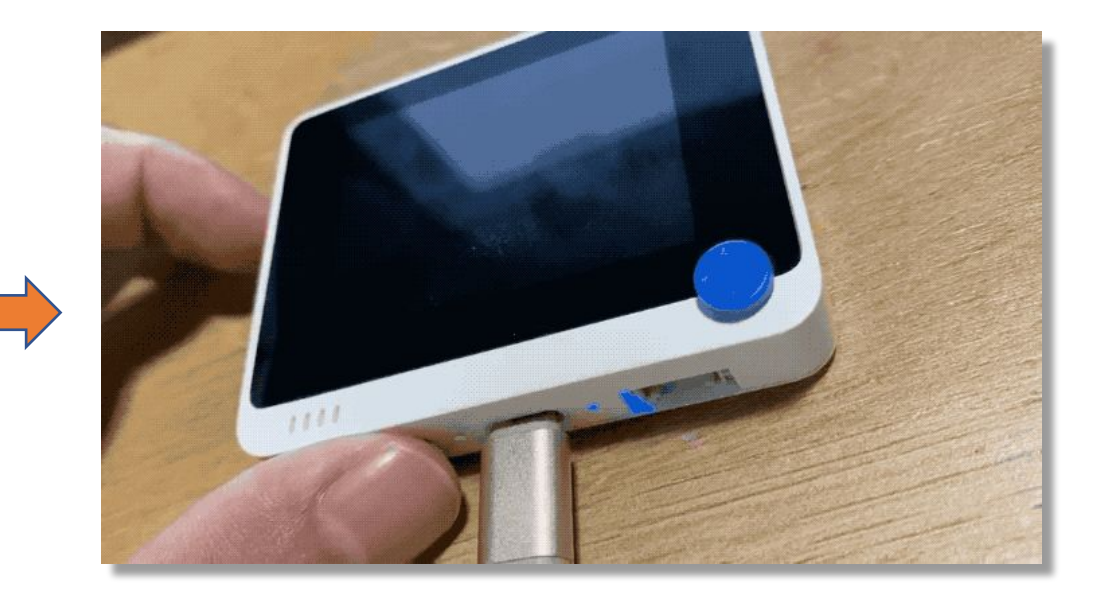

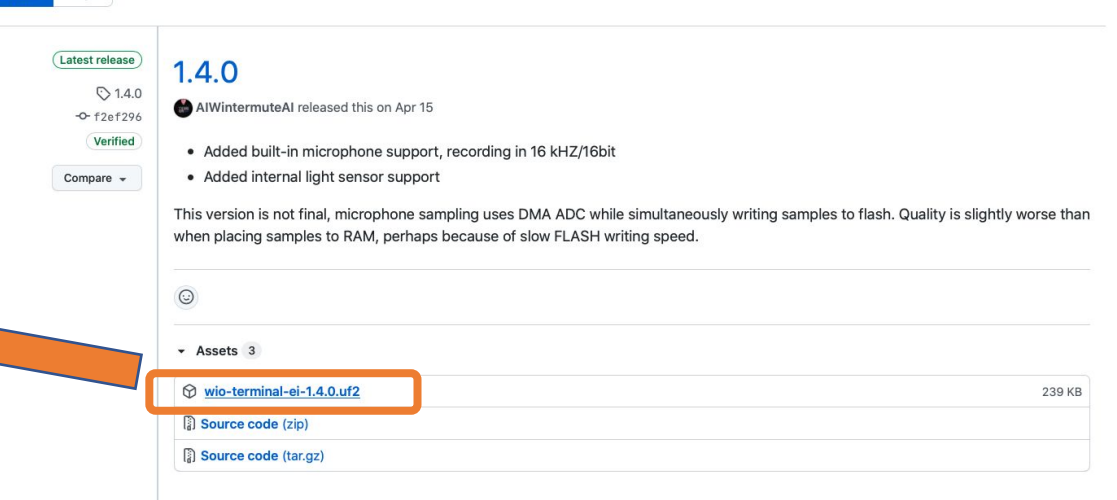

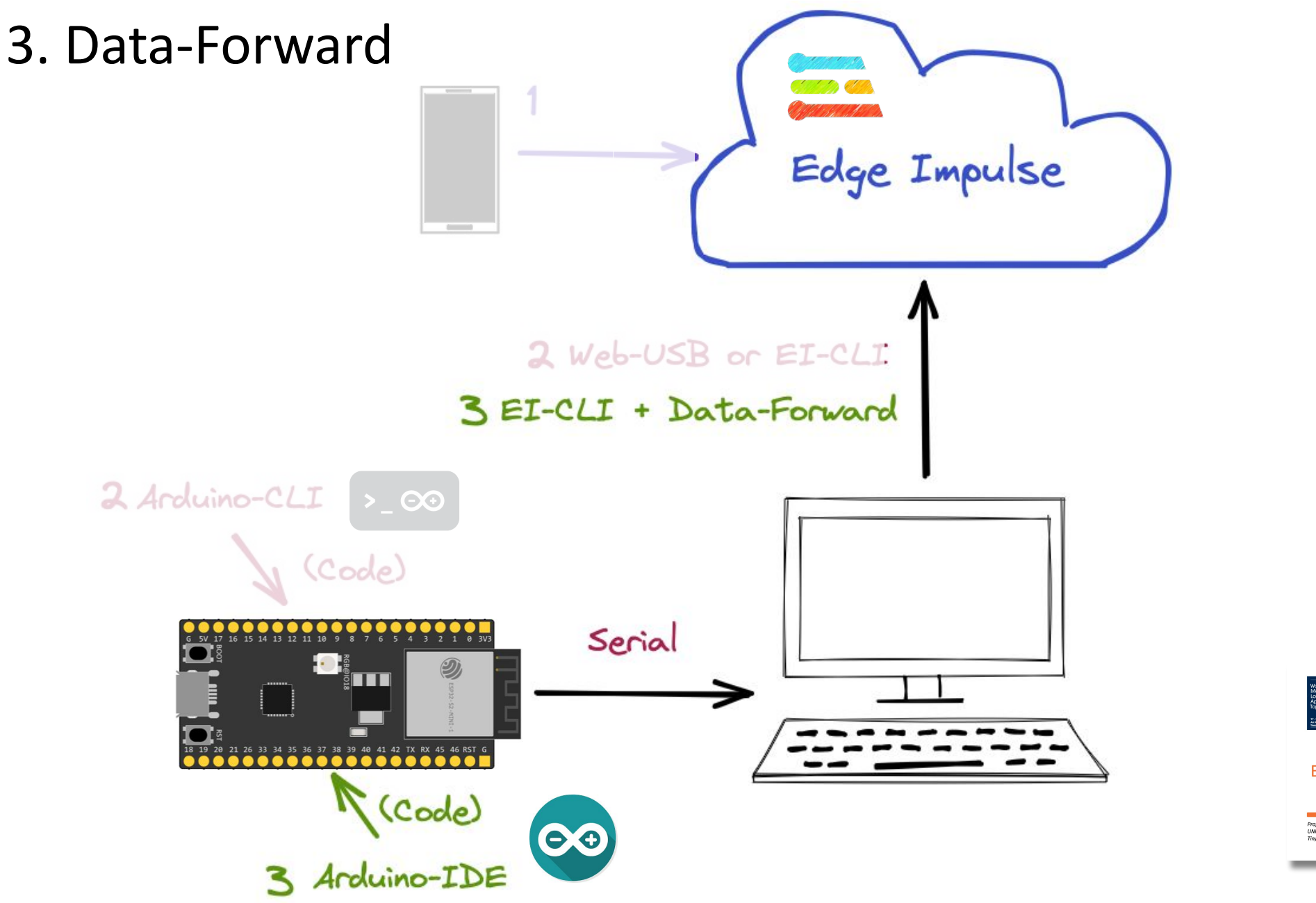

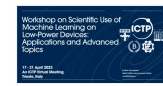

**ESP32 - Motion Classification** 

-<br>Prof. Marcelo José Roval<br>UNIFEI - Federal University of Itajubá, Brazil<br>TinyML4D Academic Network Co-Chair

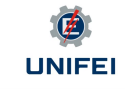

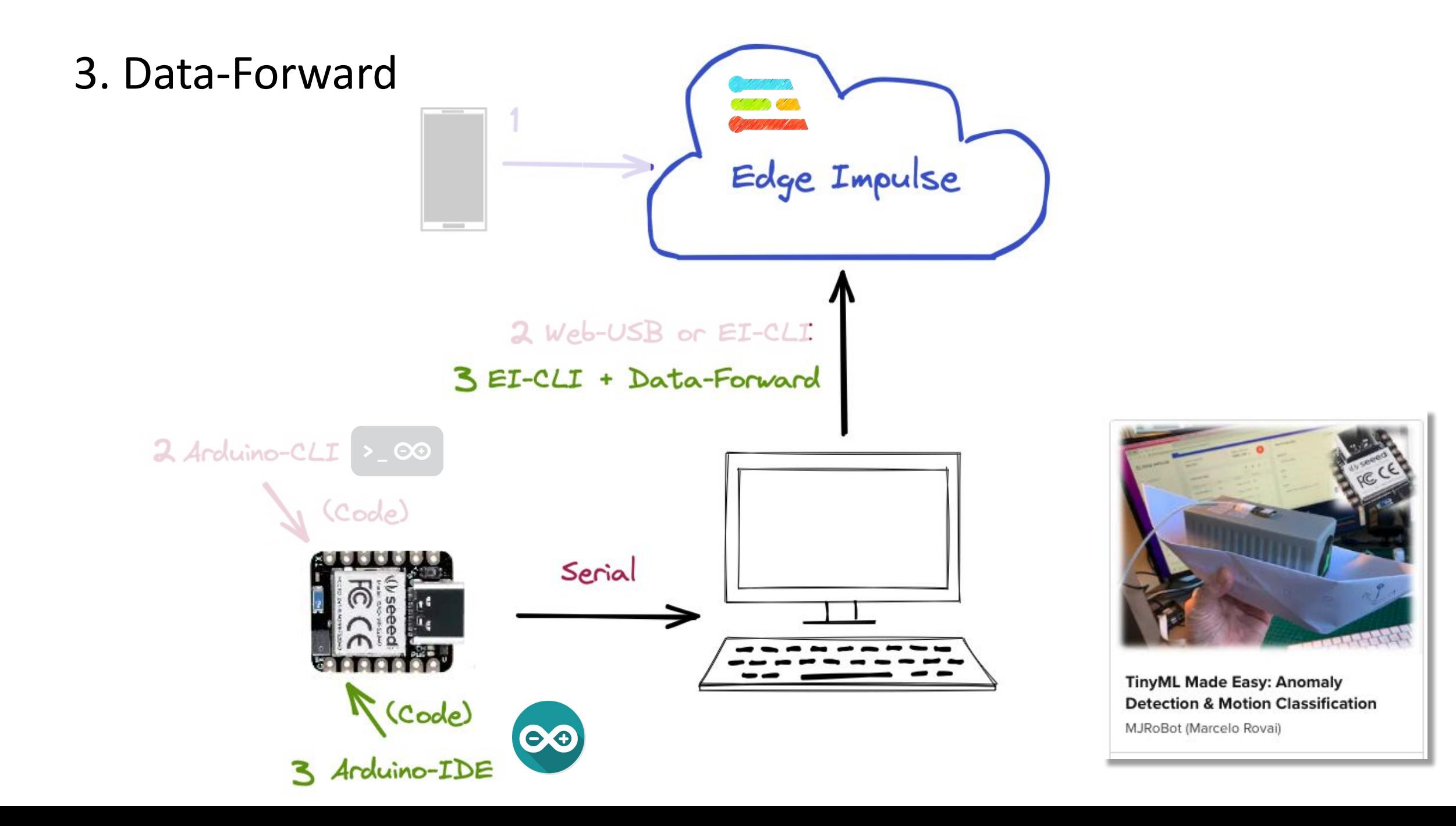

### 2. [Data Ingestion using EI-Cli + Data Forward](https://docs.edgeimpulse.com/docs/edge-impulse-cli/cli-data-forwarder)

.<br>IDio Wio Terminal, Master, Enabled, 120 MHz (standard), Small (-Os) (standard), 50 MHz (standard), Arduino, Off, On on /dev/cu.usbmodem1101

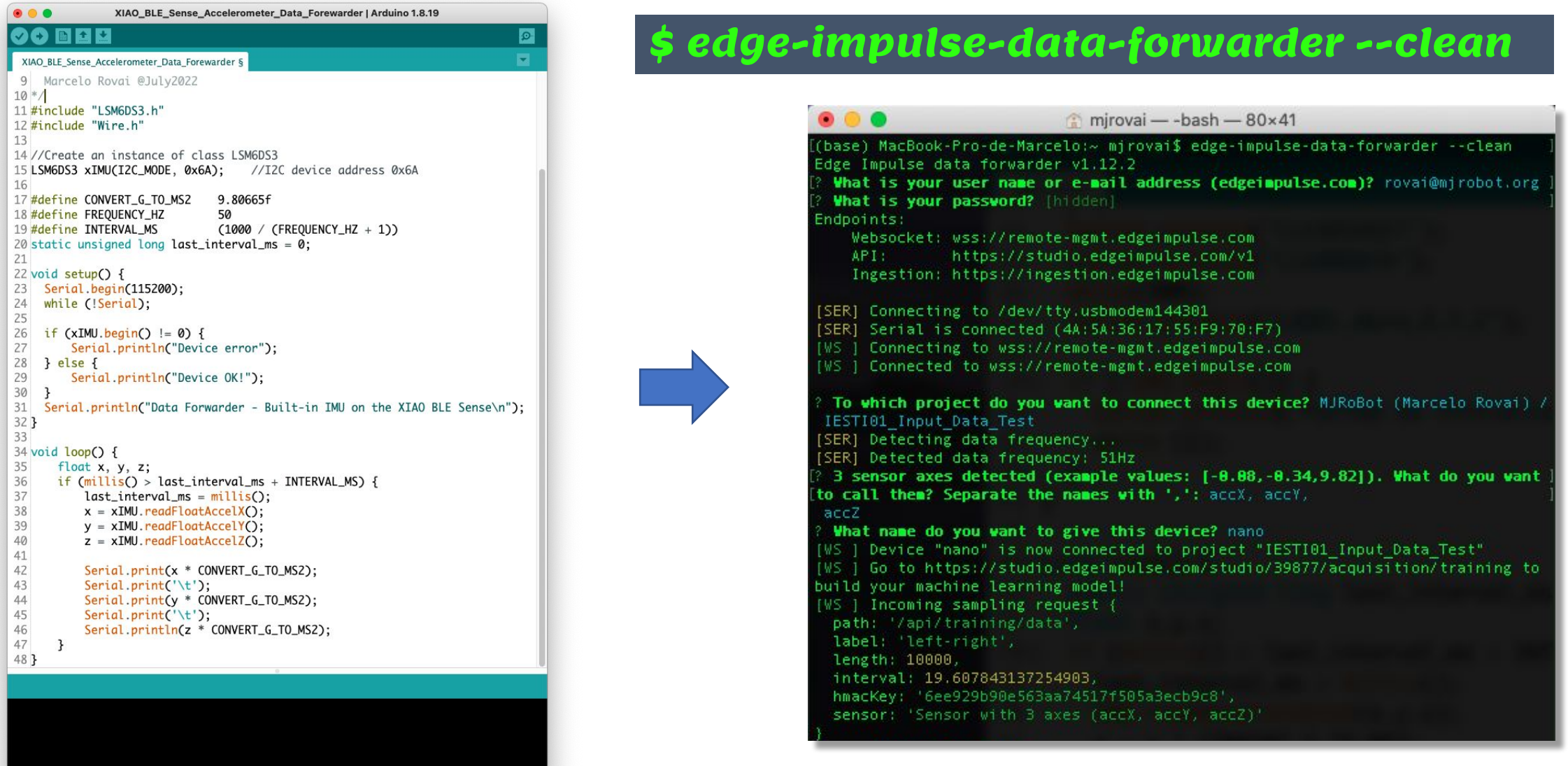

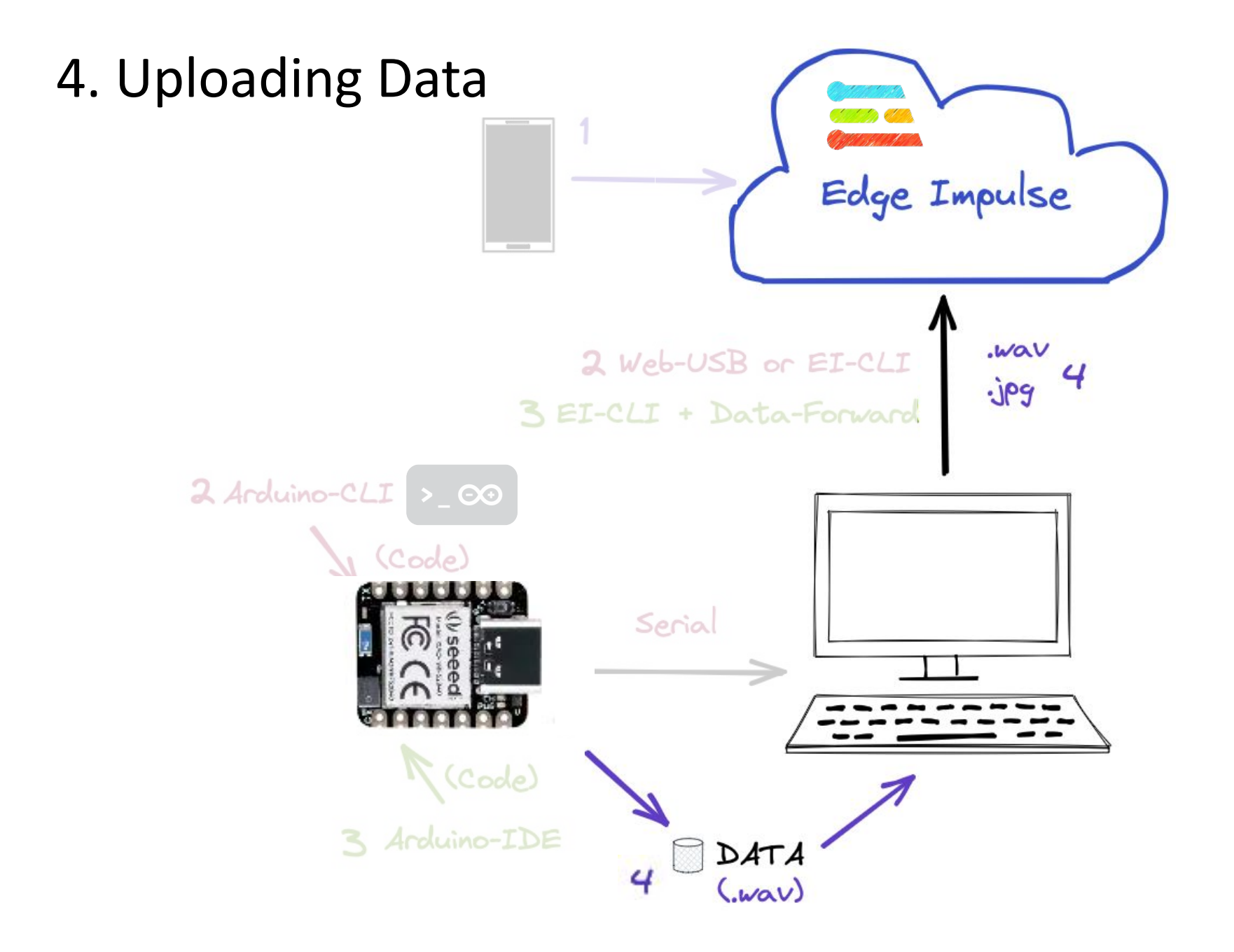

#### 4. [Data Ingestion using Upload existing Data](https://docs.edgeimpulse.com/docs/edge-impulse-cli/cli-uploader)

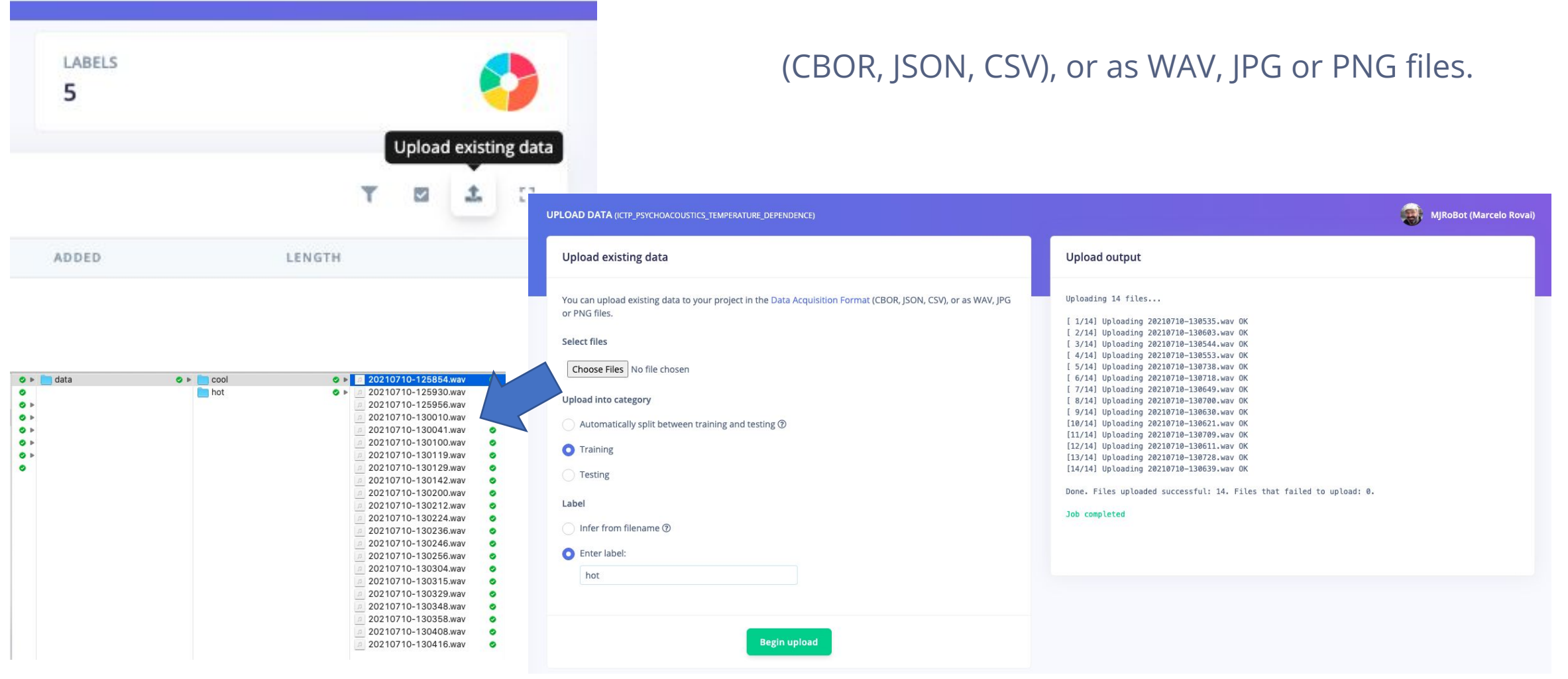

### 4. Uploading .wav data

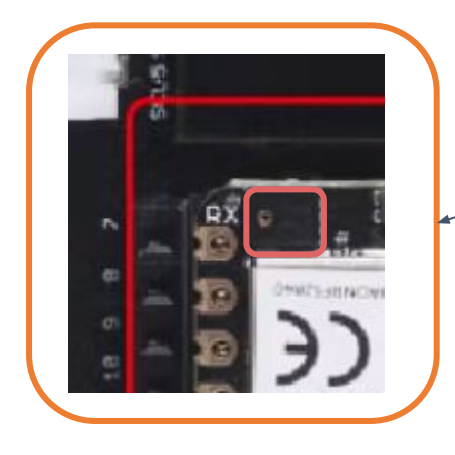

.wav

u

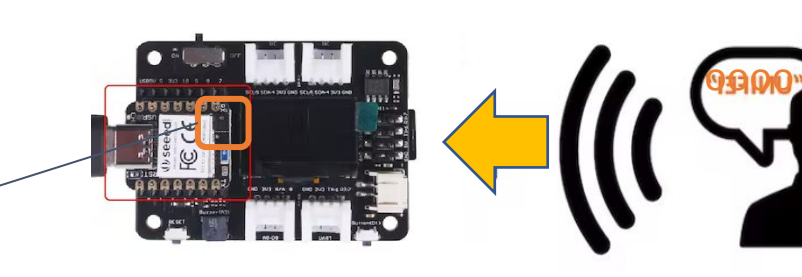

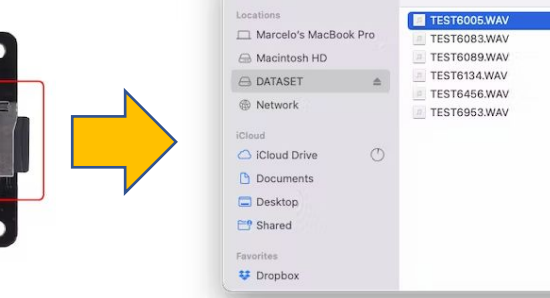

 $\bullet\bullet\bullet$ 

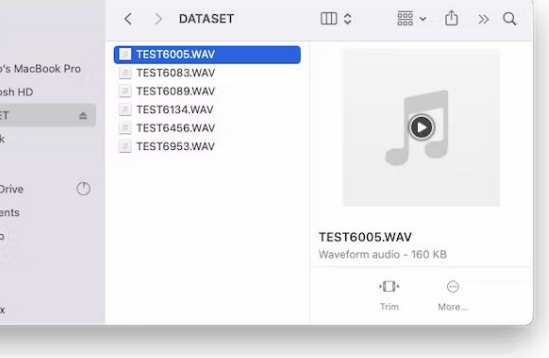

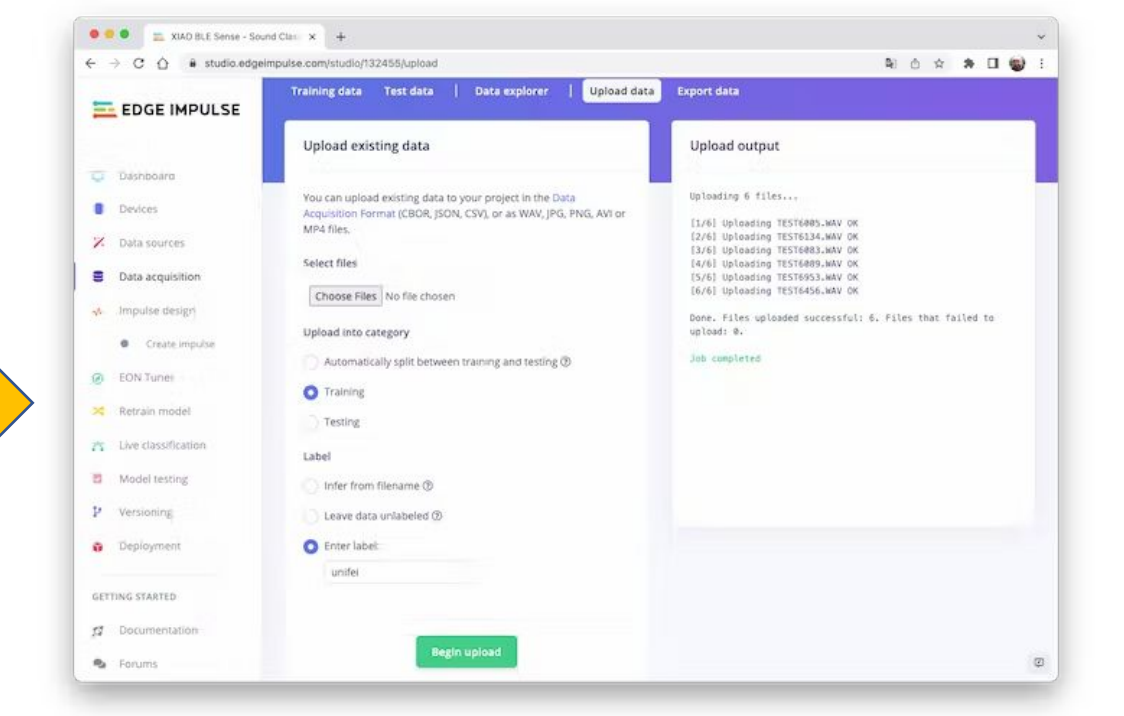

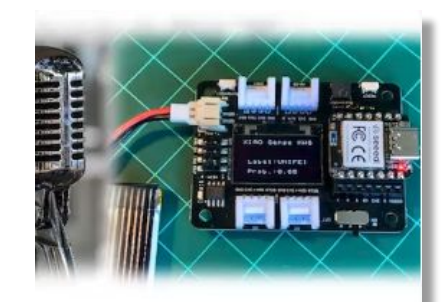

**TinyML Made Easy: Sound Classification (KWS)** MJRoBot (Marcelo Rovai)

### 4. Uploading .jpg data

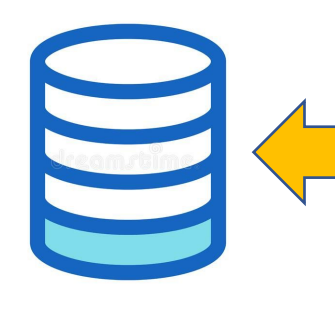

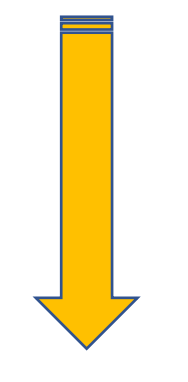

#### About Image Classification (Cifar10) using  $\mathbb{P}$  master -  $\mathbb{P}$  1 branch  $\heartsuit$  0 tags Go to file Add file Code  $\sim$ Convolutions (CNN) and Edge Impulse Studio CIFAR-10 raw jpeg images  $\odot$  $\sum$  Clone  $\mathbf{R}$ YoongiKim Create README.md  $\Pi$  Readme HTTPS SSH GitHub CLI Prof. Marcelo José Roval<br>UNIFEI - Federal University of Itajubá, Brazil<br>TinyML4D Academic Network Co-Chair  $\blacksquare$  test Upload https://github.com/YoongiKim/CIFAR-10- $\Box$  train Upload Use Git or checkout with SVN using the web URL. **Releases** README.md Create README.md No releases published Open with GitHub Desktop README.md Download ZIP Packages O O D Upload data - Cifar10\_Image\_C x + CIFAR-10-images  $\leftarrow$   $\rightarrow$  C a studio.edge/mpulse.com/studio/51070/upload UPLOAD DATA (CIFAR10\_IMAGE\_CLASSIFICATION) MJRoBot (Marcelo Roval) **EL EDGE IMPULSE** CIFAR-10 raw jpeg images Upload existing data Dashboard You can just clone this repository to use dataset. Devices .<br>You can upload existing data to your project in the Data Acquisition Format (CBOR, JSON, CSV) or as WAV IPG or PNG files **B** Data acquisition Select files Impulse design Choose Files No file chosen Create impulse Upload into category  $\bullet$  Image Automatically split between training and testing ® · NN Classifier **O** Training  $\Box$  dog Testing  $\frac{1}{2}$  v Q Search Label CIFAR-10-images-master O P test  $\bullet \bullet$  M 0000.jpg ● ▶ ■ airplane Infer from filename ® T CIFAR-10-i...s-master.zip O train  $\bullet \bullet \blacksquare$  0001.jpg  $\bullet$  Fill automobile C Enter label:  $\bullet \bullet$  28 0002.jpg bird  $\Box$  cat  $\bullet \bullet \bullet$  0003.jpg dog  $\Box$  deer  $\bullet \vDash \blacksquare$  0004.jpg dog  $\bullet \triangleright \blacksquare$  0005.jpg  $\Box$  frog ● ▶ 图 0006.jpg norse  $\bullet \triangleright$  **E** 0007.jpg ship  $\bullet \bullet$  **M** 0008.jpg truck  $\bullet \rightarrow \blacksquare$  0009.jpg 图 0010.jpg  $\Box$  0011.jpg @ 2021 EdgeImpulse Inc. All rights reserved 3 0012.jpg **M** 0013.jpg 0006.jpg  $\bullet$ 图 0014.jpg JPEG image - 919 bytes  $\sqrt{3}$  0015.jpg ■ 0016.jpg Information **Show Less** ■ 0017.jpg  $_{\odot}$ **1** 0018.jpg ö Ô  $\circledcirc$ ■ 0019.jpg Rotate Left Markup More... 0020.jpg  $\bullet$

Ø

**UNIFEI** 

☆ 書:

#### <https://github.com/YoongiKim/CIFAR-10-images>

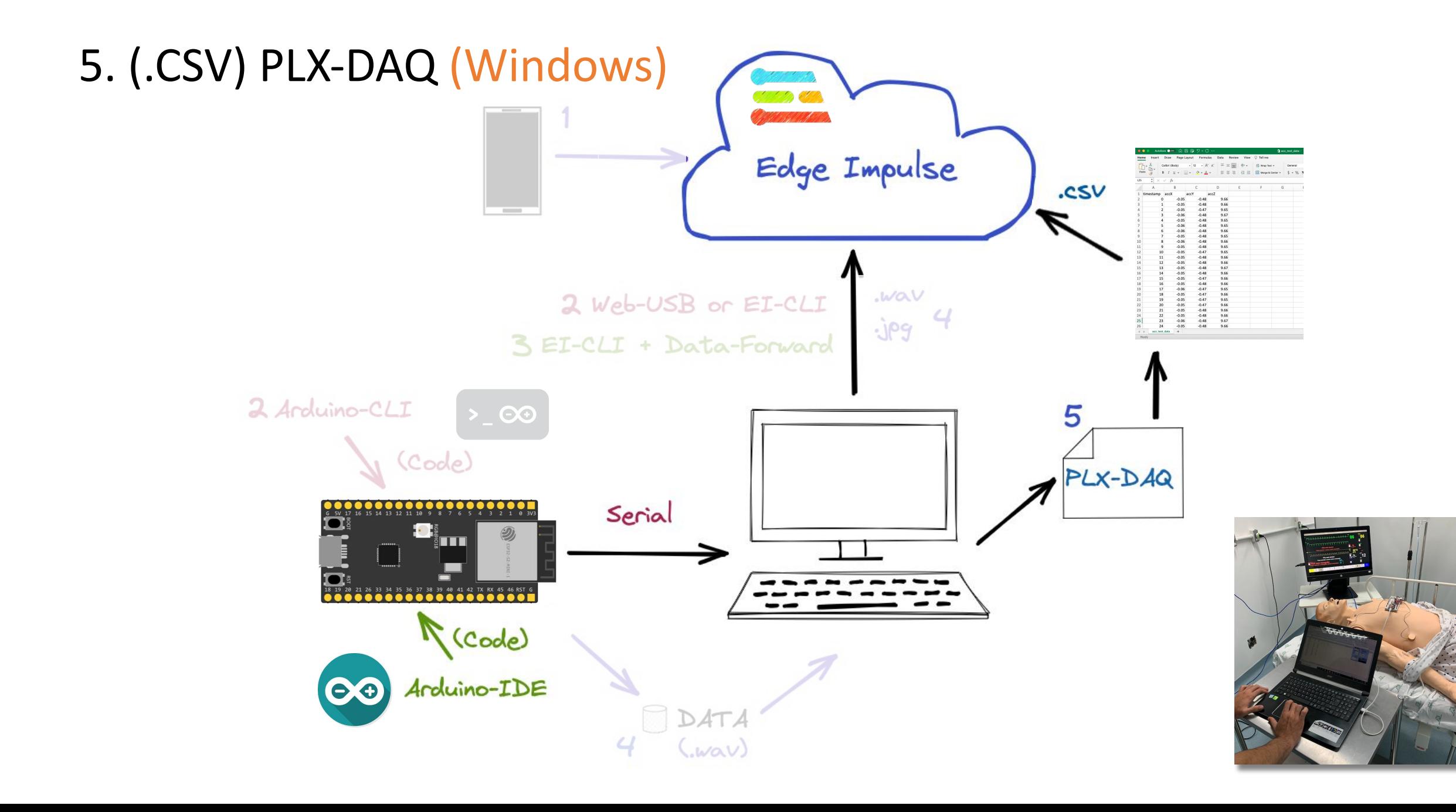

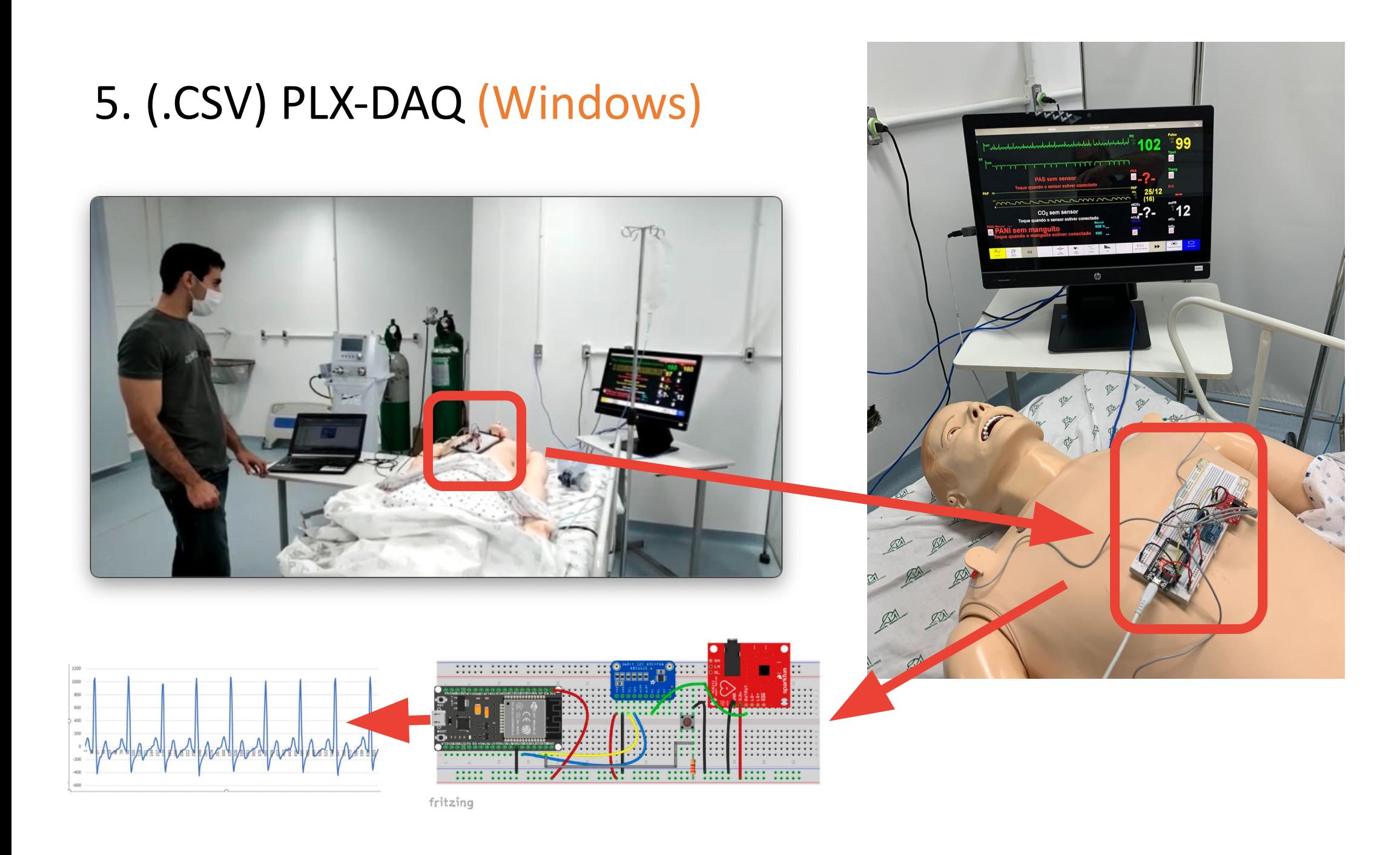

### 5. Data Ingestion using PLX-DAQ (Windows) => Final Format: .csv

**Controls** Download Data Clear Stored  $\blacksquare$  User 1 User 2 Reset Timer Clear Columns

About

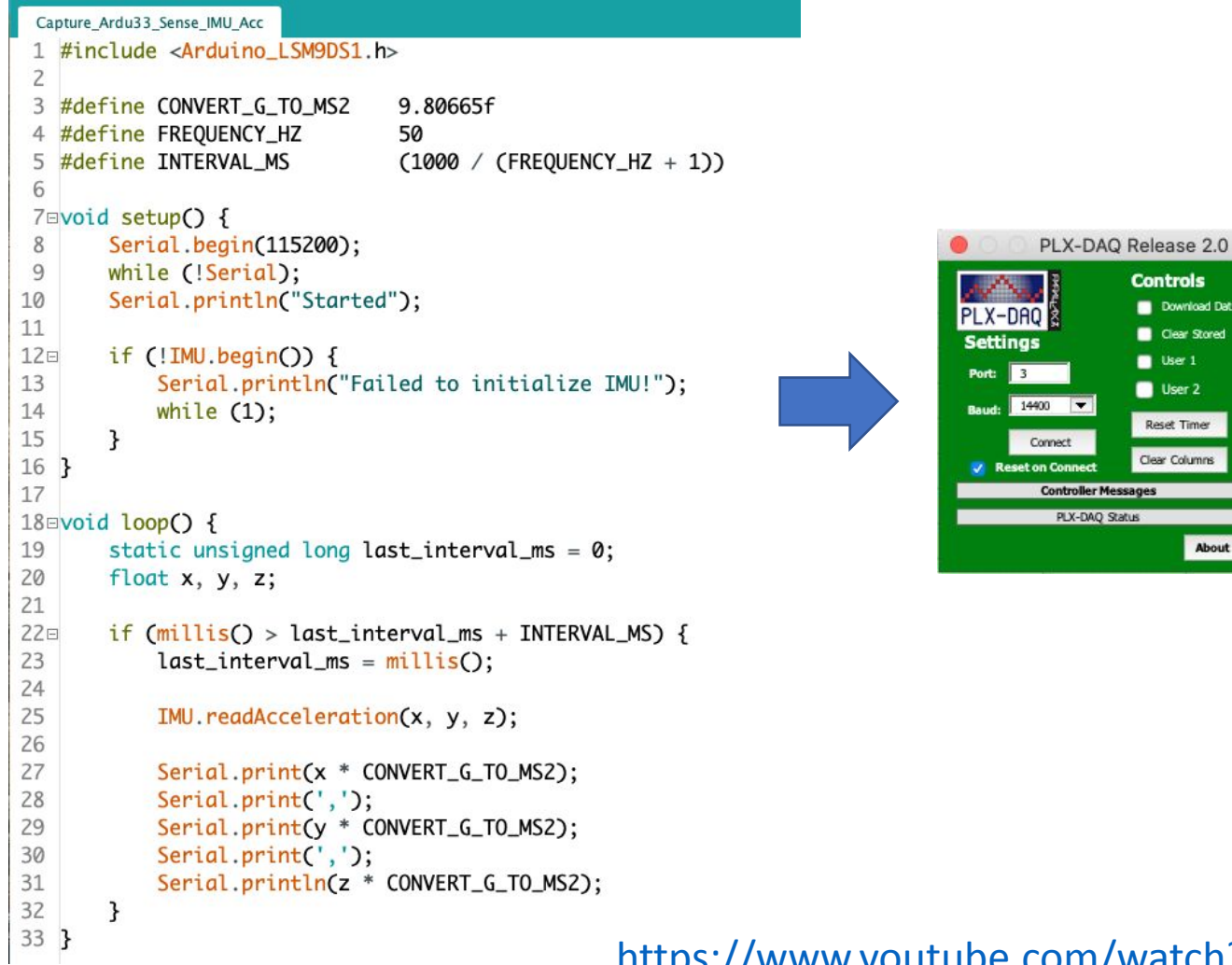

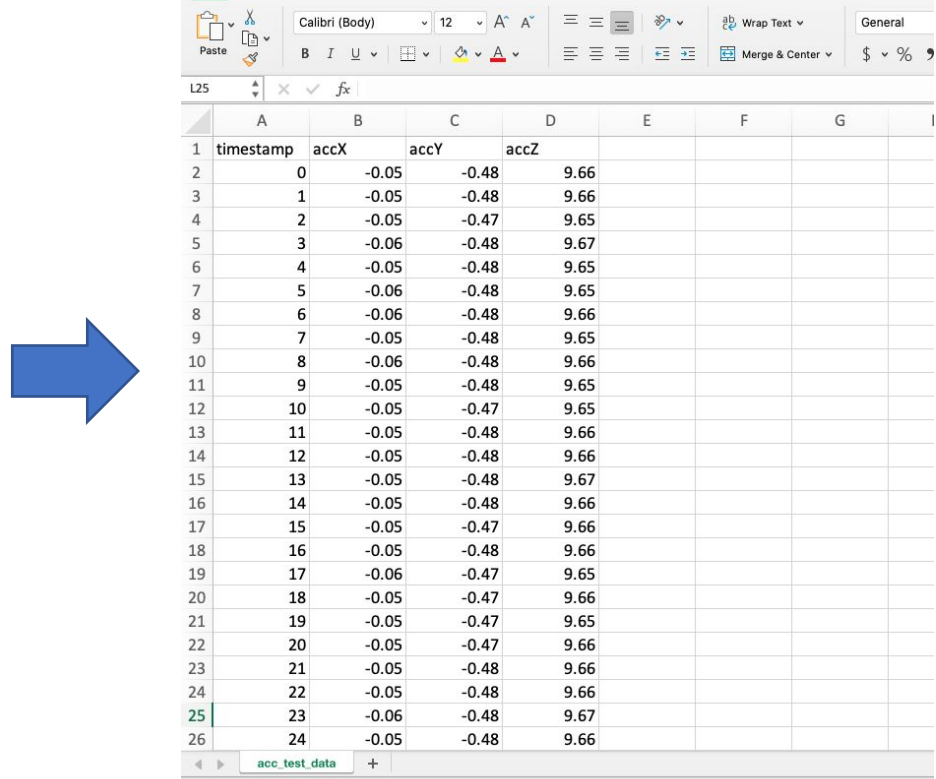

Ready

AutoSave ● OFF △ 圖 D ウ v C …

Insert Draw Page Layout Formulas Data Review View Q Tell me

**Example 2** acc\_test\_data

neral

https://www.youtube.com/watch?v=BwbmNle2CZo

LX-DAQ Status

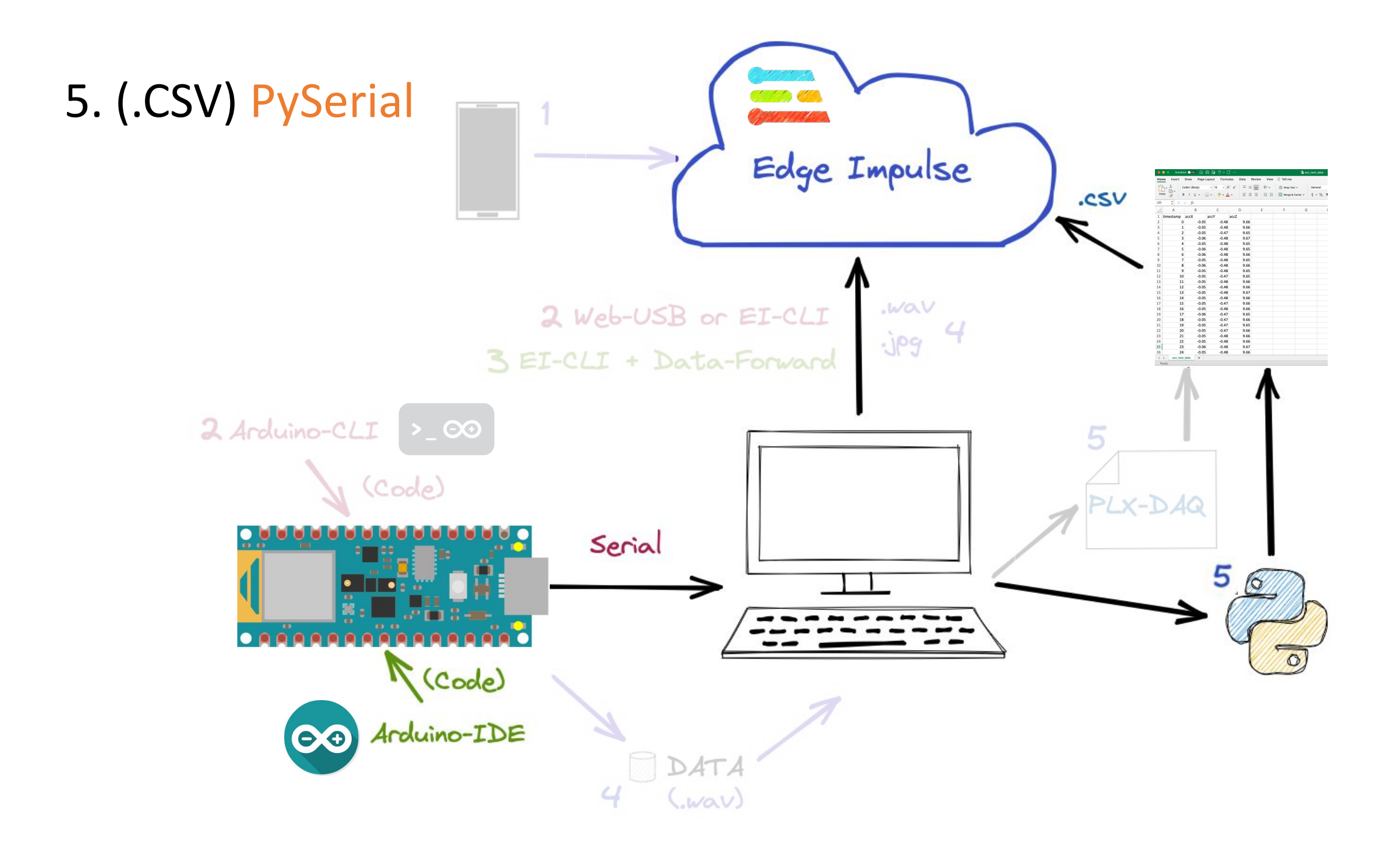

### 5. Data Ingestion using Python (PySerial) => Final Format: .csv

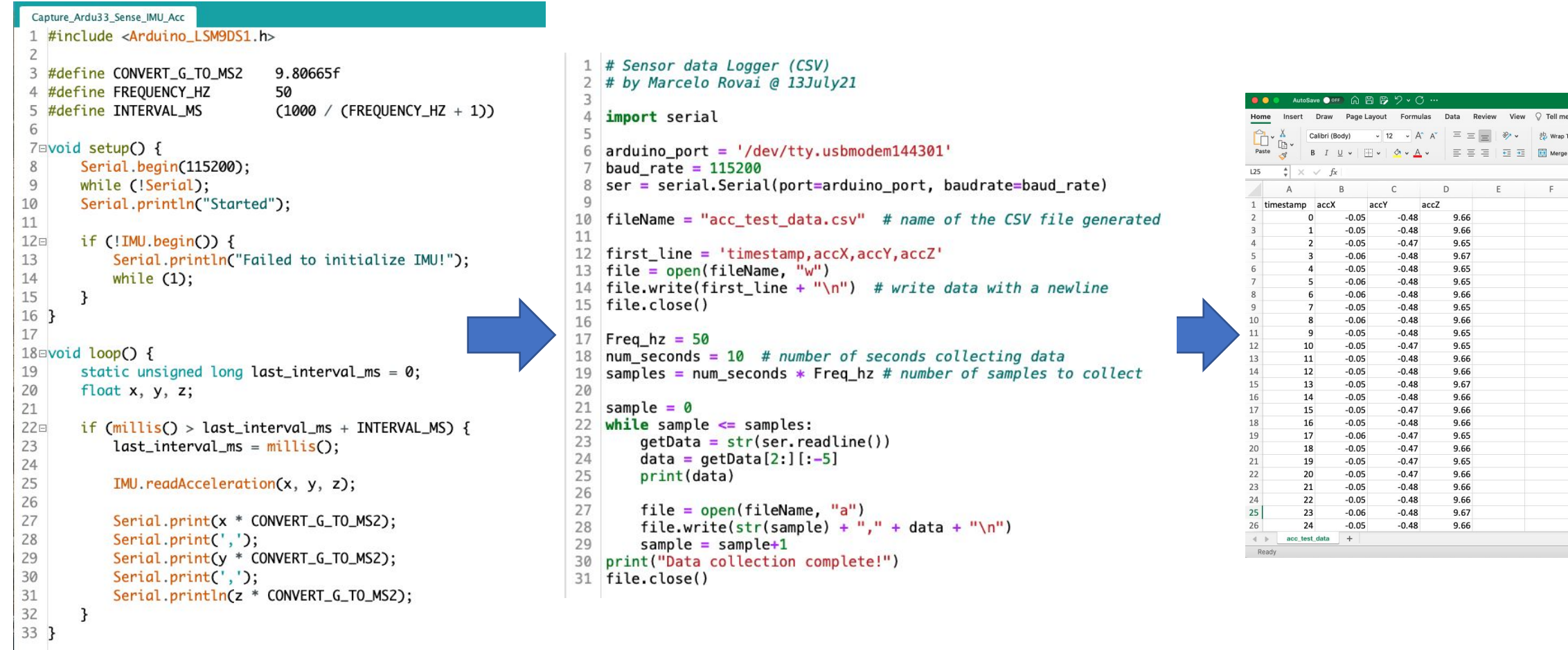

acc\_test\_data General

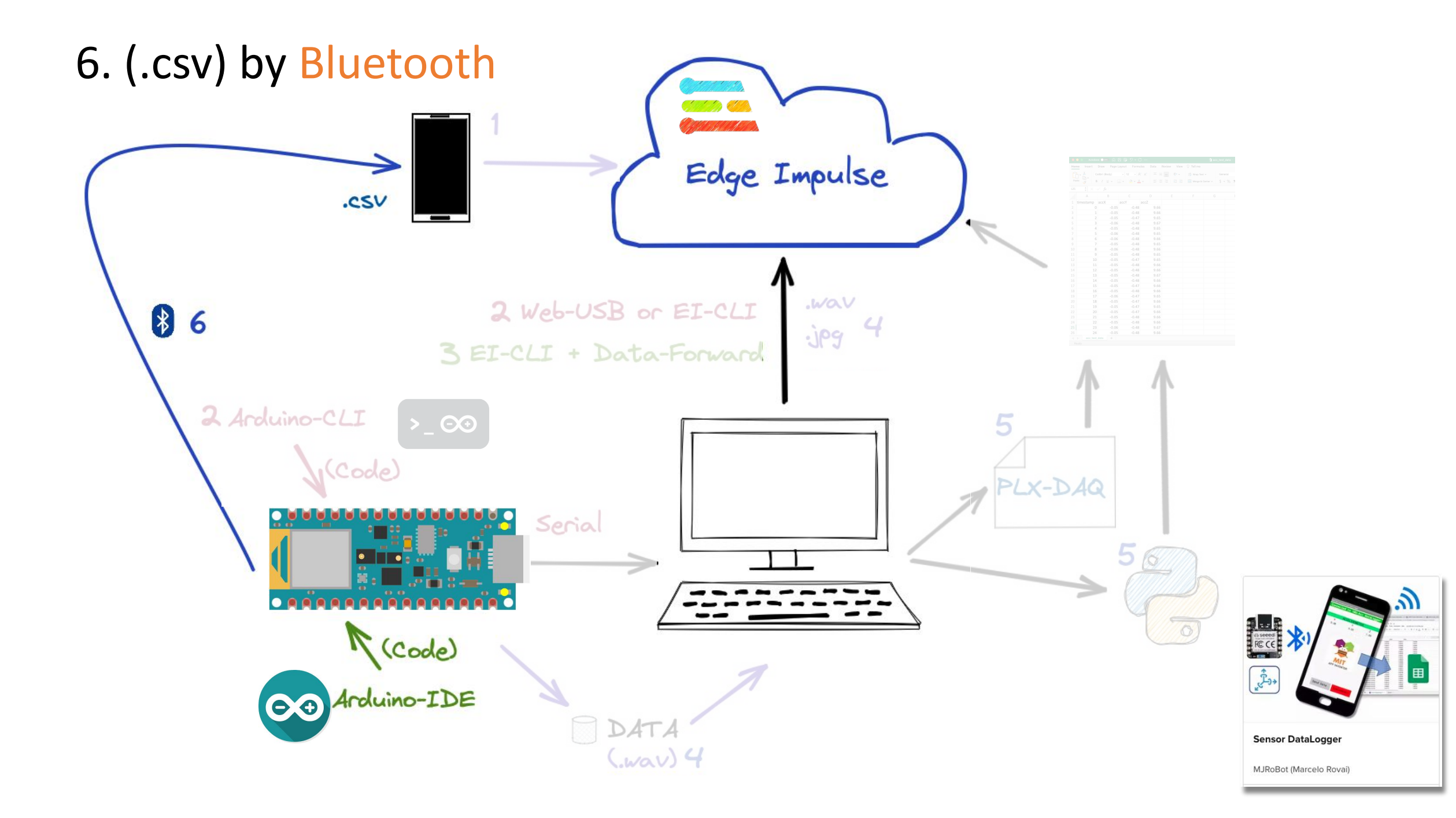

### 6. (.csv) by Bluetooth

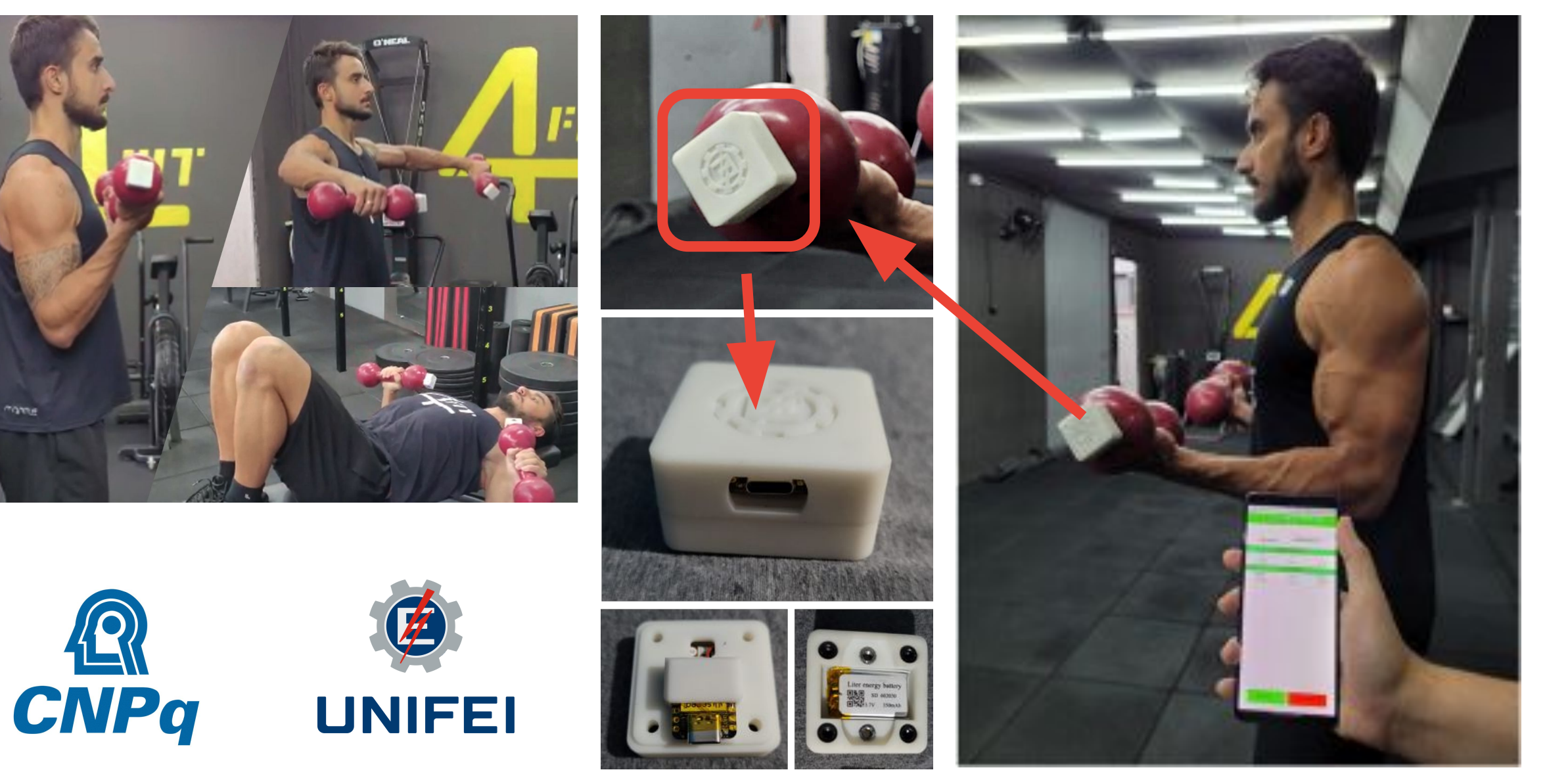

### 6. (.csv) by Bluetooth

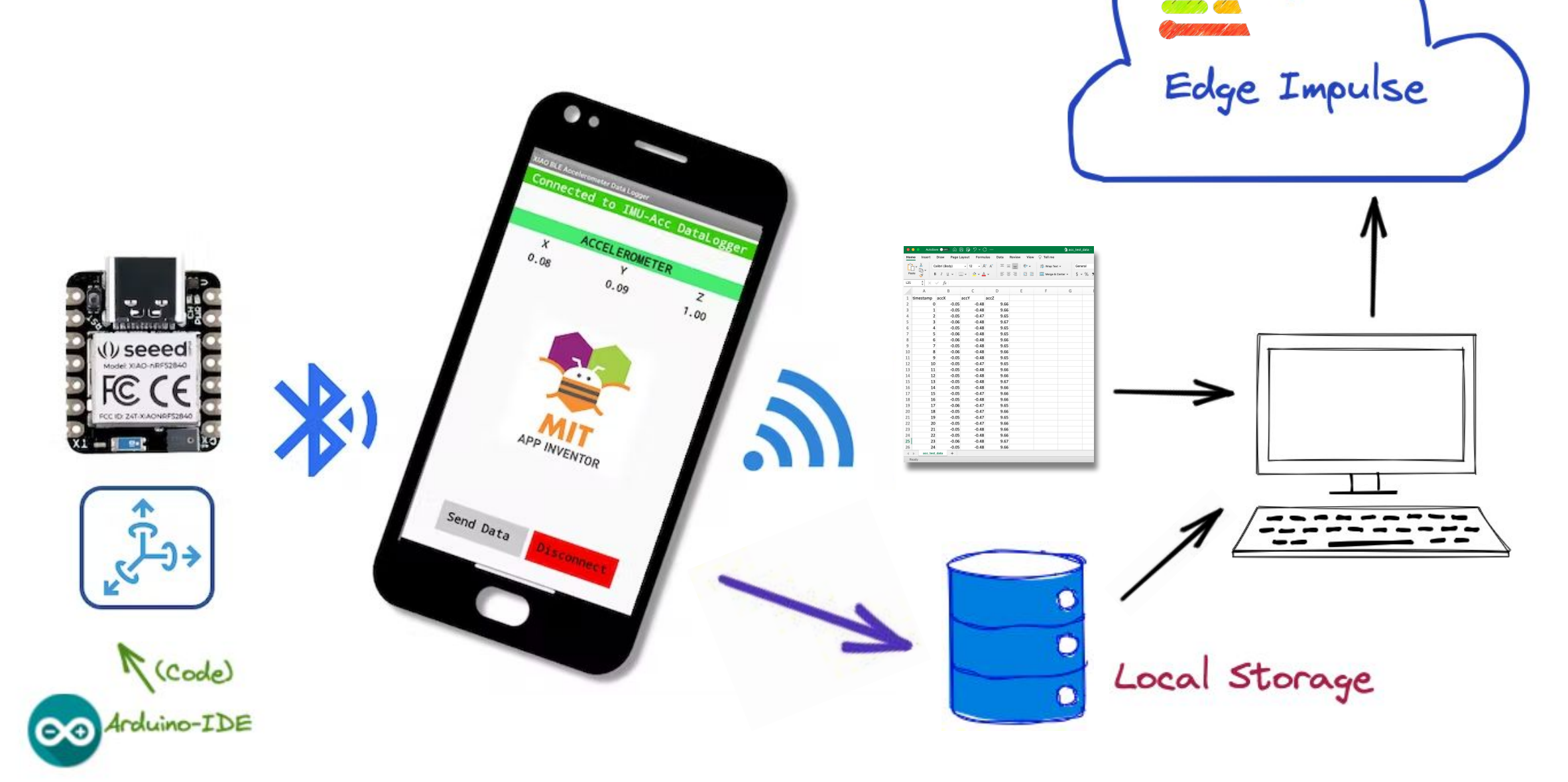

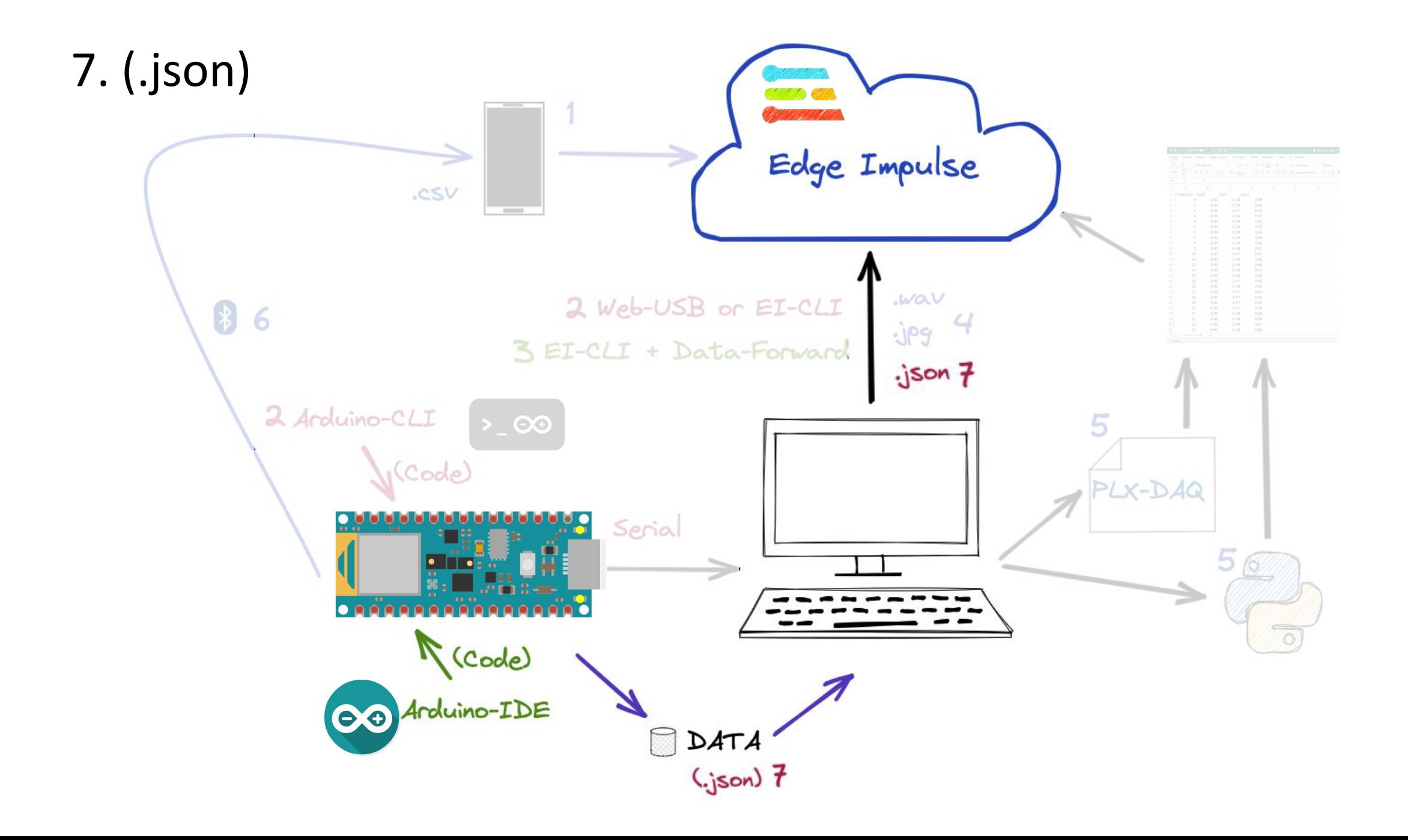

### 7. Raw Uploader (.json files)

#### **Image Classification: Raw Uploader**

Date: June 6, 2021 License: Apache-2.0

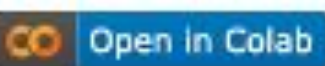

Run this notebook to convert images to a single row of raw, normalized values (between 0 and 1) and upload them to Edge Impulse as raw samples. Note that pixel values will be normalized to be between 0 and 1.

Create a folder named "dataset" in the /content directory and upload your images there. The images should be divided into their respective classes, where each class has its own folder with the name of the class. For example:

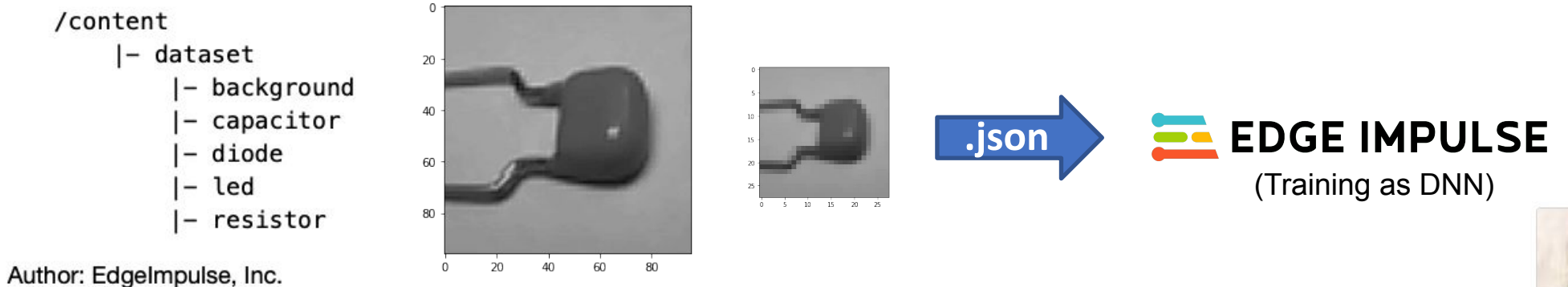

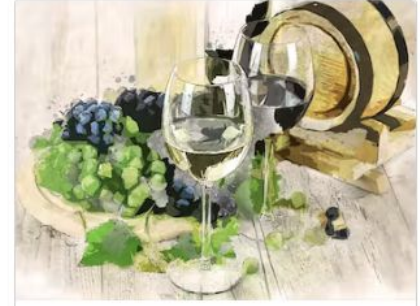

**TinyML Made Easy: Exploring Regression - White Wine Quality** MJRoBot (Marcelo Rovai)

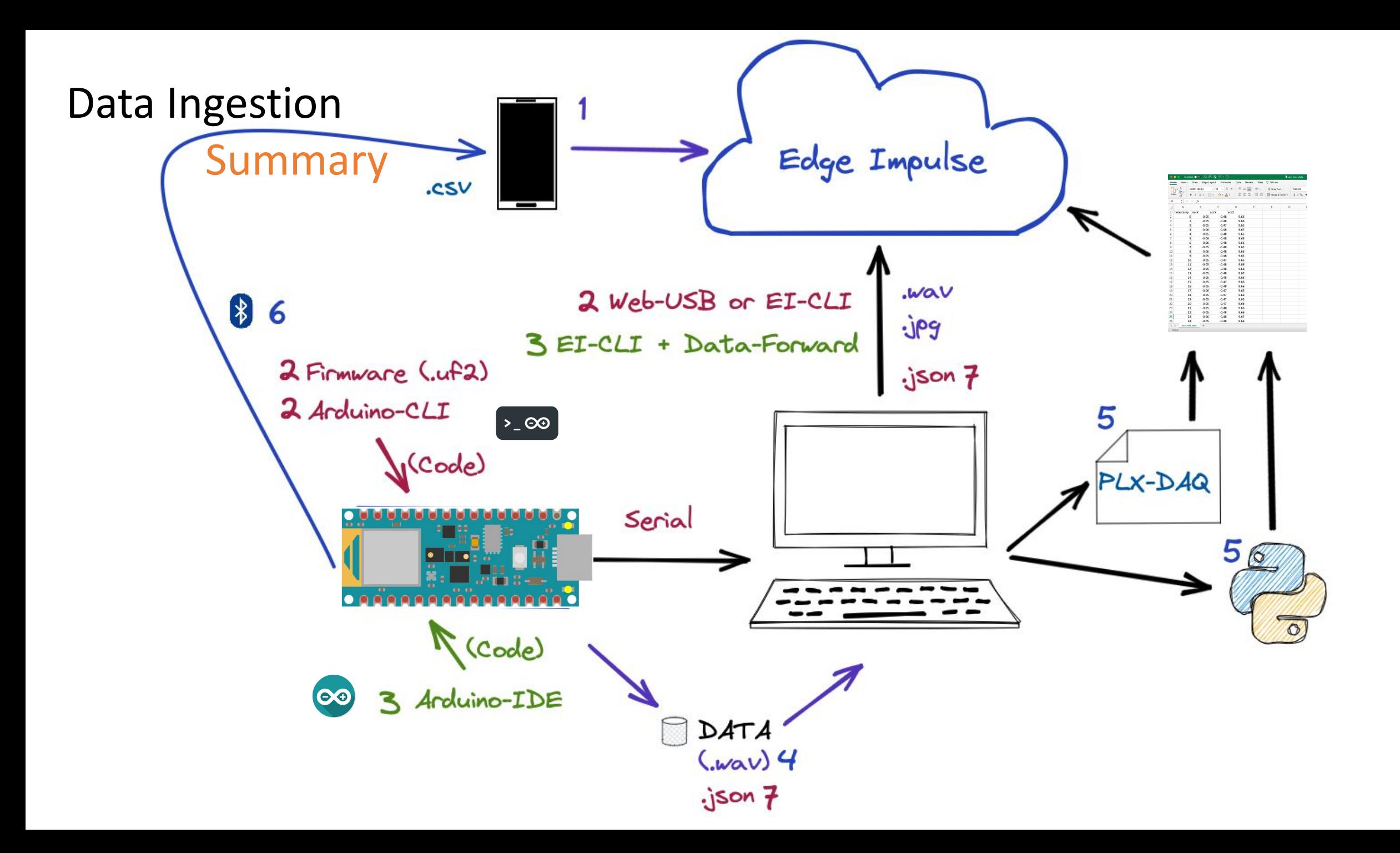

# To learn more …

- **[IESTI01 TinyML Machine Learning for Embedding Devices](https://github.com/Mjrovai/UNIFEI-IESTI01-TinyML-2022.1) (Videos: Pt)**
- [WALC 22 Applied AI TinyML \(Videos in Spanish\)](https://github.com/Mjrovai/WALC_2022-Applied_AI)
- [Professional Certificate in Tiny Machine Learning \(TinyML\) edX/Harvard](https://www.edx.org/professional-certificate/harvardx-tiny-machine-learning)
- [Introduction to Embedded Machine Learning Coursera/Edge Impulse](https://www.coursera.org/learn/introduction-to-embedded-machine-learning)
- [Computer Vision with Embedded Machine Learning Coursera/Edge Impulse](https://www.coursera.org/learn/computer-vision-with-embedded-machine-learning)
- ["Deep Learning with Python" book by François Chollet](https://www.manning.com/books/deep-learning-with-python)
- ["TinyML" book by Pete Warden, Daniel Situnayake](https://www.oreilly.com/library/view/tinyml/9781492052036/)
- ["TinyML Cookbook" by Gian Marco Iodice](https://www.amazon.com/TinyML-Cookbook-artificial-intelligence-ultra-low-power-ebook-dp-B09R4TKVX4/dp/B09R4TKVX4/ref=mt_other?_encoding=UTF8&me=&qid=)
- ["AI at the Edge" book by Daniel Situnayake, Jenny Plunkett](https://www.oreilly.com/library/view/ai-at-the/9781098120191/)

**On the [TinyML4D website,](https://tinyml.seas.harvard.edu/courses/) You can find lots of educational materials on TinyML. They are all free and open-source for educational uses – we ask that if you use the material, please cite them! TinyML4D is an initiative to make TinyML education available to everyone globally.**

# **Thanks**

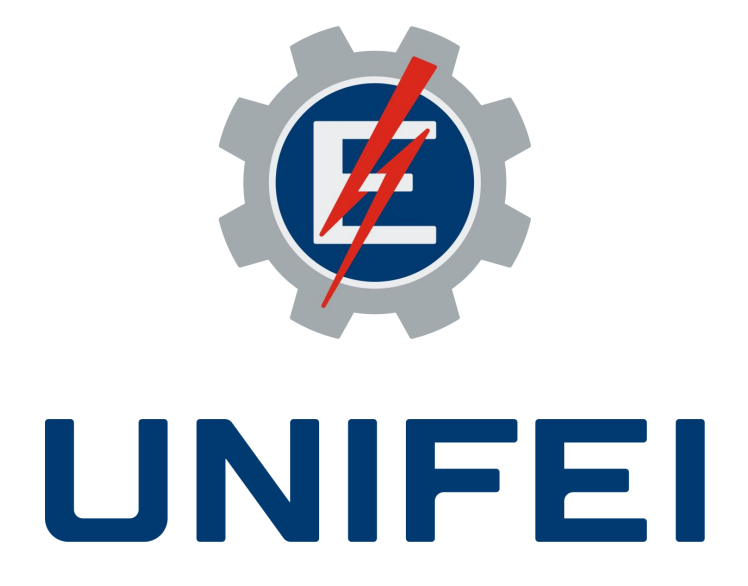